## МІНІСТЕРСТВО ОСВІТИ І НАУКИ УКРАЇНИ СУМСЬКИЙ ДЕРЖАВНИЙ УНІВЕРСИТЕТ ЦЕНТР ЗАОЧНОЇ, ДИСТАНЦІЙНОЇ ТА ВЕЧІРНЬОЇ ФОРМ НАВЧАННЯ КАФЕДРА КОМП'ЮТЕРНИХ НАУК СЕКЦІЯ ІНФОРМАЦІЙНИХ ТЕХНОЛОГІЙ ПРОЕКТУВАННЯ

# **КВАЛІФІКАЦІЙНА РОБОТА БАКАЛАВРА**

## **на тему:**

за спеціальністю 122 «Комп'ютерні науки та інформаційні технології», освітньо-професійна програма «Інформаційні технології проектування»

**Виконавець роботи**: студент групи ІТз-51с Пітерцев Даніїл Вадимович

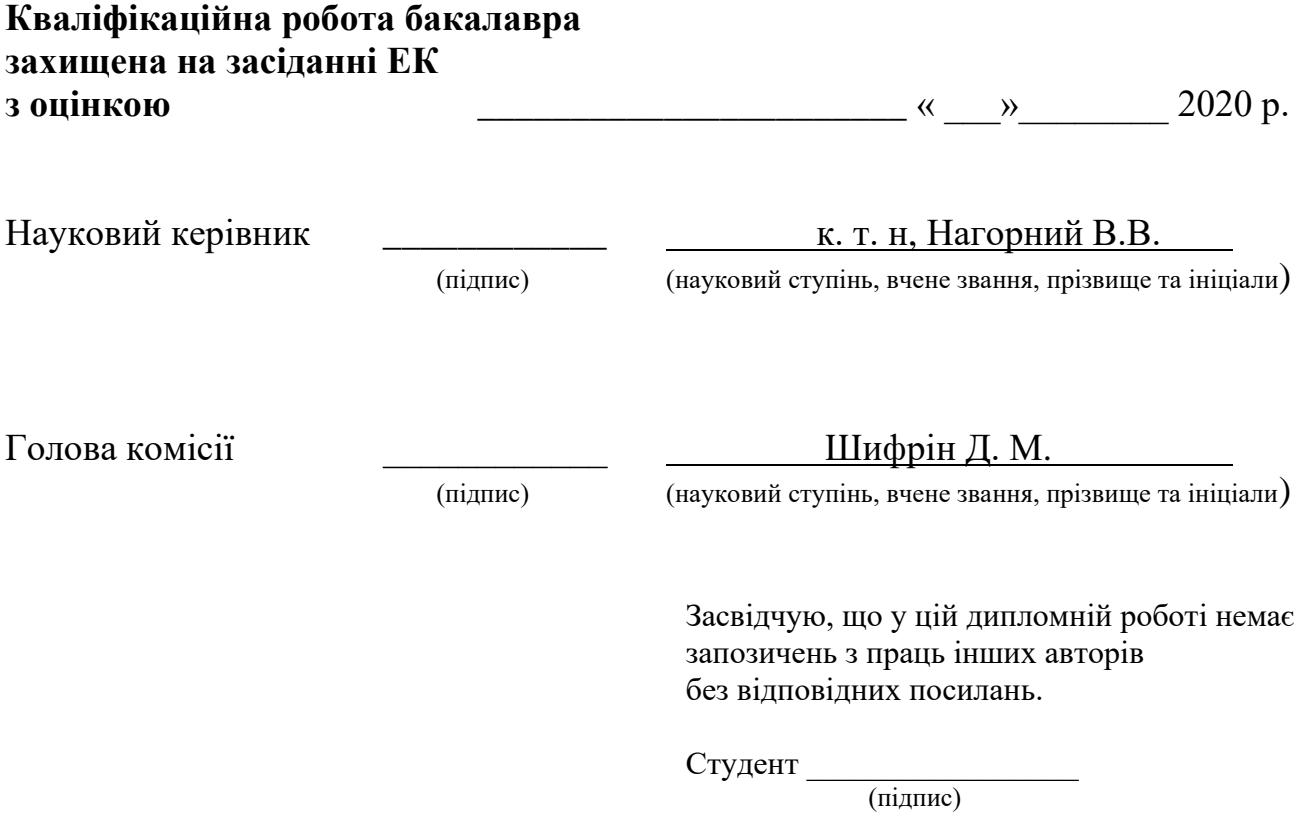

Суми-2020

**Сумський державний університет Факультет** електроніки та інформаційних технологій **Кафедра** комп'ютерних наук **Секція** інформаційних технологій проектування **Спеціальність** 122 «Комп'ютерні науки та інформаційні технології» **Освітньо-професійна програма** «Інформаційні технології проектування»

## **ЗАТВЕРДЖУЮ**

Зав. секцією ІТП

 **\_\_\_\_ В. В. Шендрик «\_\_» \_\_\_\_\_\_\_\_\_2020 р.** 

## **З А В Д А Н Н Я НА КВАЛІФІКАЦІЙНУ РОБОТУ БАКАЛАВРА СТУДЕНТУ**

*Пітерцев Даніїл Вадимович*

**1 Тема роботи** *Інформаційна система фіксації порушень благоустрою міста Конотоп*

**керівник роботи** *Нагорний Володимир В'ячеславович, к.т.н.*

затверджені наказом по університету від «15» травня 2020 р. № 0582-III

**2 Строк подання студентом роботи** «6» червня 2020 р**.** 

**3 Вхідні дані до роботи** Зображення проблеми, інформація про користувача та інформація про місце.

**4 Зміст розрахунково-пояснювальної записки (перелік питань, які потрібно розробити)** Аналіз предметної області, Моделювання та проектування інформаційної системи фіксування порушень благоустрою міста Конотоп, Розробка інформаційної системи, Висновки.

**5 Перелік графічного матеріалу (з точним зазначенням обов'язкових креслень)**  *презентація 20 слайдів*: тема дипломного проекту, актуальність, постановка задачі, аналіз програмних продуктів – аналогів, порівняння сайтів-аналогів, функціональні вимоги до інформаційної системи, зовнішня структура інформаційної системи, моделювання роботи інформаційної системи, діаграма варіантів використання, архітектура порталу, засоби реалізації, демонстрація інформаційної системи, висновки.

## **6. Консультанти розділів роботи:**

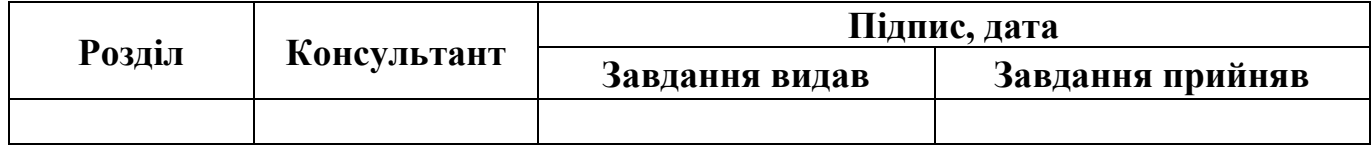

## **7. Дата видачі завдання\_\_\_\_\_\_\_\_\_\_\_\_\_\_\_\_\_\_\_\_\_\_\_\_\_\_\_\_\_\_\_\_\_\_\_\_\_\_\_**

# **КАЛЕНДАРНИЙ ПЛАН**

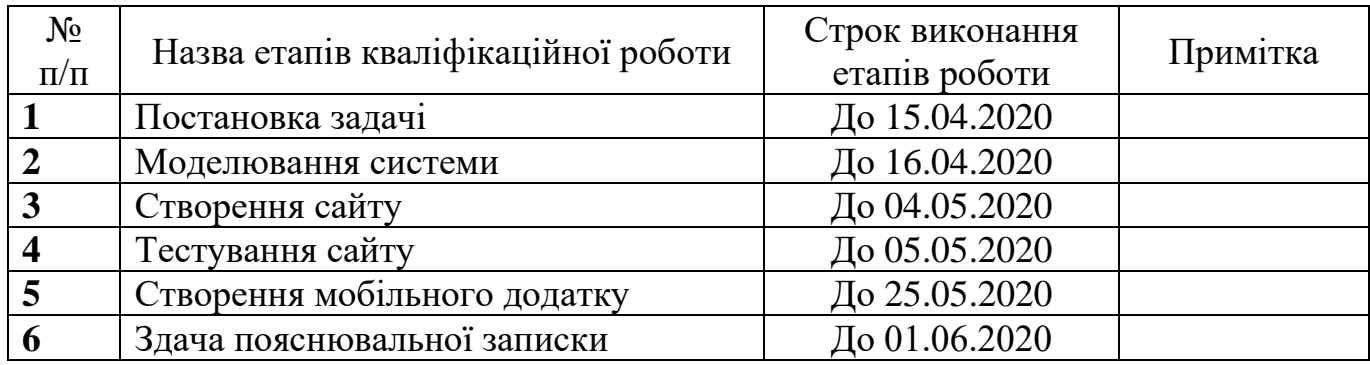

(підпис)

(підпис)

**Студент** \_\_\_\_\_\_\_\_\_\_\_\_ Пітерцев Д.В.

**Керівник роботи** \_\_\_\_\_\_\_\_\_\_\_\_ к. т. н, Нагорний В.В.

### **РЕФЕРАТ**

Тема кваліфікаційної роботи бакалавра: «Інформаційна система фіксації порушень благоустрою міста Конотоп».

Пояснювальна записка складається зі вступу, 3 розділів, висновків, списку використаних джерел, додатків. Кваліфікаційна робота містить 67 сторінки, 4 таблиці, 35 рисунків, список літератури 20 найменувань, 3 додатки.

В роботі досліджено та визначено проблеми предметної області майбутнього проекту та методи для розробки інформаційної системи. Проведено аналіз існуючих програмних продуктів, які схожі за темою і метою.

Було сформульовано перелік вимог, постановку задачі та мету, яка полягає у створенні інформаційної системи фіксації порушень благоустрою міста Конотоп.

Було проаналізовано та обрано існуючі моделі, методи, технології, засоби для реалізації поставленої задачі, обґрунтована актуальність розробки проекту.

Результатом проведеної роботи є інформаційна система у вигляді веб-сайту та мобільного додатку.

Практичне значення роботи – фіксування порушення благоустрою міста Конотоп та повідомлення відповідних комунальних служб.

Ключові слова: інформаційна система, м. Конотоп, благоустрій міста, Laravel, mvc, php , android studio

# **ЗМІСТ**

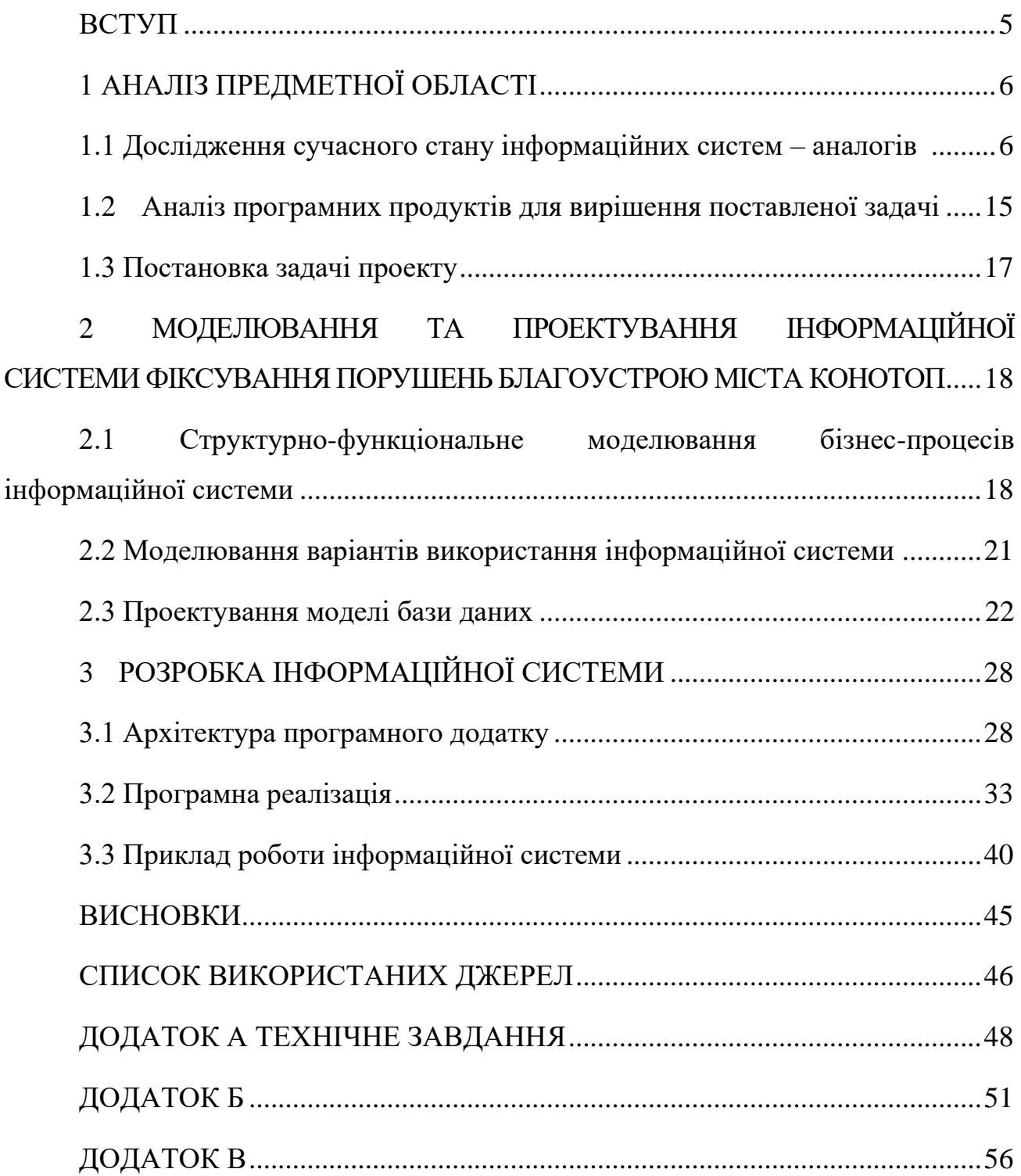

### <span id="page-5-0"></span>**ВСТУП**

Все більше адміністративних процесів переходять від паперової тяганини до електронної обробки. За останні два роки Україна зробила в сфері відкритих даних більше, ніж за останнє десятиліття [1].

Актуальність теми зумовлена розвитком інформаційних систем у адміністративному просторі. Перевага електронних документів замість паперових.

Об'єктом дослідження є процес фіксування порушень благоустрою міста Конотоп.

Предметом дослідження є інформаційна система фіксування порушень благоустрою міста Конотоп.

Метою кваліфікаційної роботи бакалавра є розроблення інформаційної системи фіксації порушень благоустрою міста Конотоп.

Для досягнення мети кваліфікаційної роботи потрібно вирішити такі задачі:

провести аналіз аналогів інформаційних систем фіксування порушень благоустрою;

− сформулювати функціональні вимоги до інформаційної системи;

провести моделювання інформаційної системи;

реалізувати інформаційну систему у вигляді веб-сайту та мобільного додатку;

провести тестування інформаційної системи;

Причиною створення системи є потреба в інформуванні людей та відповідних комунальних служби про проблеми рідного міста, що і визначає актуальність даної роботи.

Результатом проекту буде інформаційна система, що надаватиме інформацію про проблемні місця в місті, та буде відправляти запити з проханням їх вирішити у компетентні органи.

## **1 АНАЛІЗ ПРЕДМЕТНОЇ ОБЛАСТІ**

#### <span id="page-6-0"></span>**1.1 Дослідження сучасного стану інформаційних систем – аналогів**

<span id="page-6-1"></span>Розробку інформаційної системи потрібно починати з аналізу аналогів, та дослідження «переваг» та «недоліків» систем.

Для дослідження аналогів були використані такі інформаційні системи: «Сервіси всеросійської мультисервісної платформи громадянської активності igrajdanin.ru», «Карта проблем Челябінська», «CitiPower & Powercor», «We Energies Outage Map».

## **1.1.1 Сервіси всеросійської мультисервісної платформи громадянської активності igrajdanin.ru**

«Сервисы всероссийской мультисервисной платформы гражданской активности igrajdanin.ru» (рис. 1.1) – це незалежний і безкоштовний інструмент для поліпшення міського середовища та сільських територій. За допомогою платформи жителі всіх населених пунктів Росії можуть в зручній для себе формі контактувати з міськими службами, департаментами муніципалітетів і наглядовими органами, повідомляючи владі хвилюючі їх проблеми та вимагаючи їх вирішення.

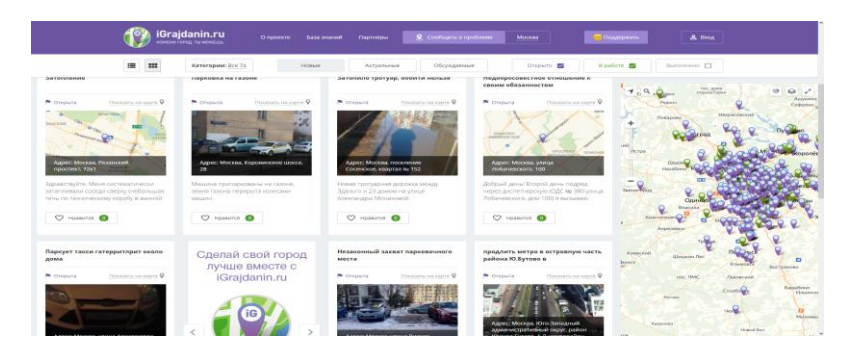

Рисунок 1.1 – Головна сторінка

Можливості: перегляд карток на головній сторінці з поточними проблемами міста, реєстрація для доступу до основного функціоналу (рис. 1.2), наявність фільтру для сортування інформації за категорією (рис. 1.3), система лайків, сортування за актуальністю.

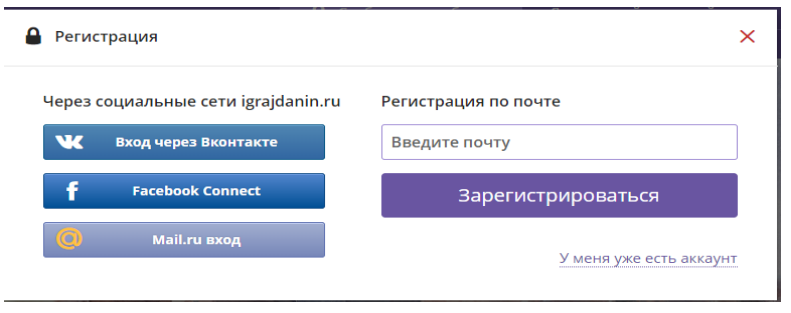

Рисунок 1.2 – Вікно реєстрації

Сайт використовує технологію Ajax для підвантаження даних, це технологія для взаємодії з сервером без перезавантаження сторінок [2].

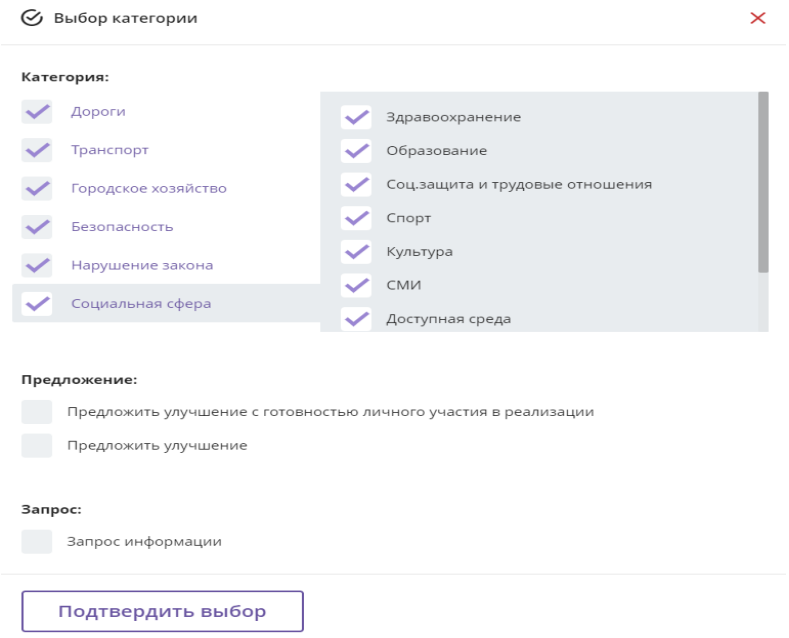

Рисунок 1.3 – Вікно вибору категорії

Інформаційна система має сторінку зі списком контактів усіх служб (рис 1.4).

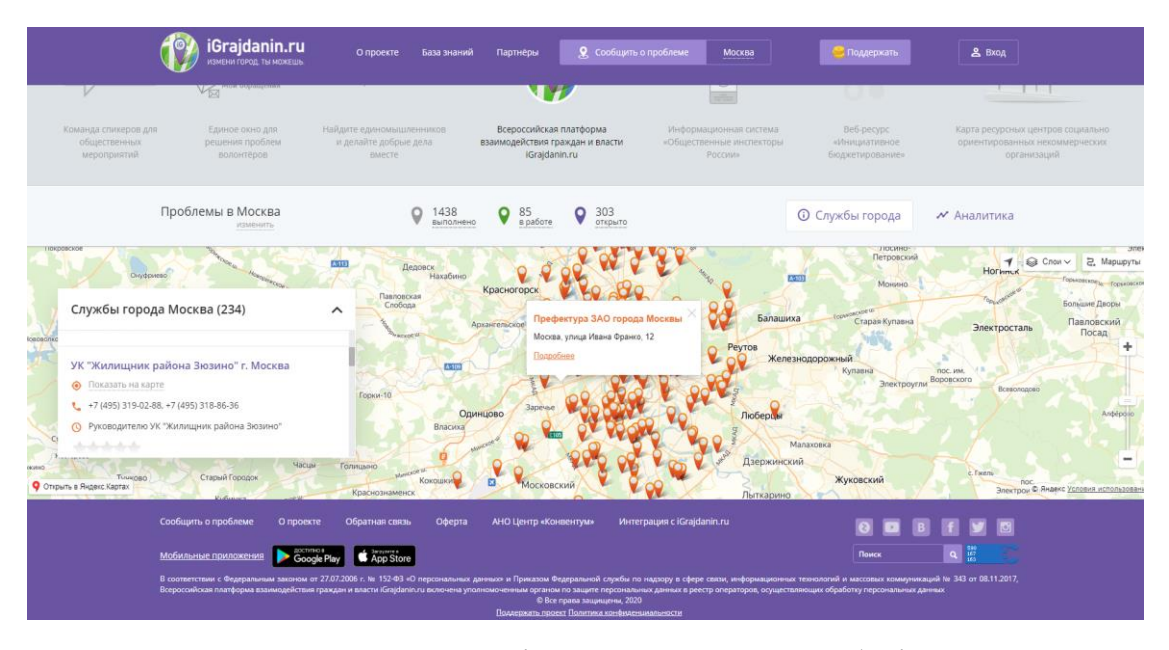

Рисунок 1.4 – Сторінка перегляду служб міста

## **1.1.2** «**CitiPower & Powercor**»

CitiPower & Powercor – цей сервіс відображає поточні проблеми з освітленням вулиць (рис. 1.5). Має простий діловий дизайн. Із недоліків потрібно виділити те, що не має можливості додати інформацію про проблеми надання послуг електроспоживання.

Можливості: різні типи міток на карті, заплановане відключення та незаплановане (рис. 1.6), перевірка статусу освітлення за поштовим індексом (рис. 1.7).

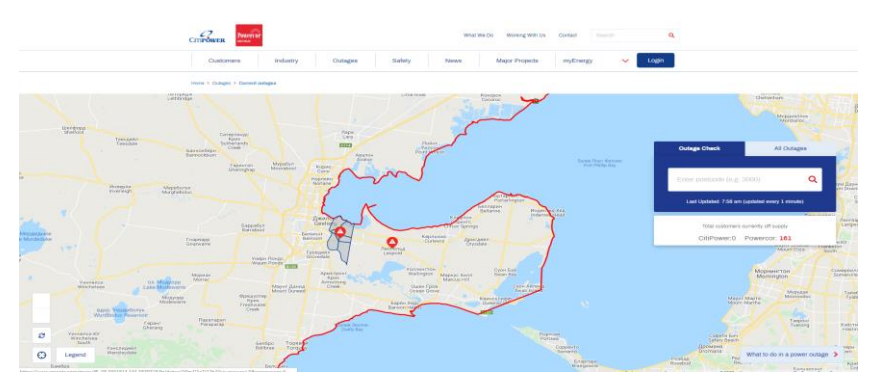

Рисунок 1.5 – Карта CitiPower & Powercor

До карти йде модальне вікно з інформацією про мітки на карті (рис. 1.6).

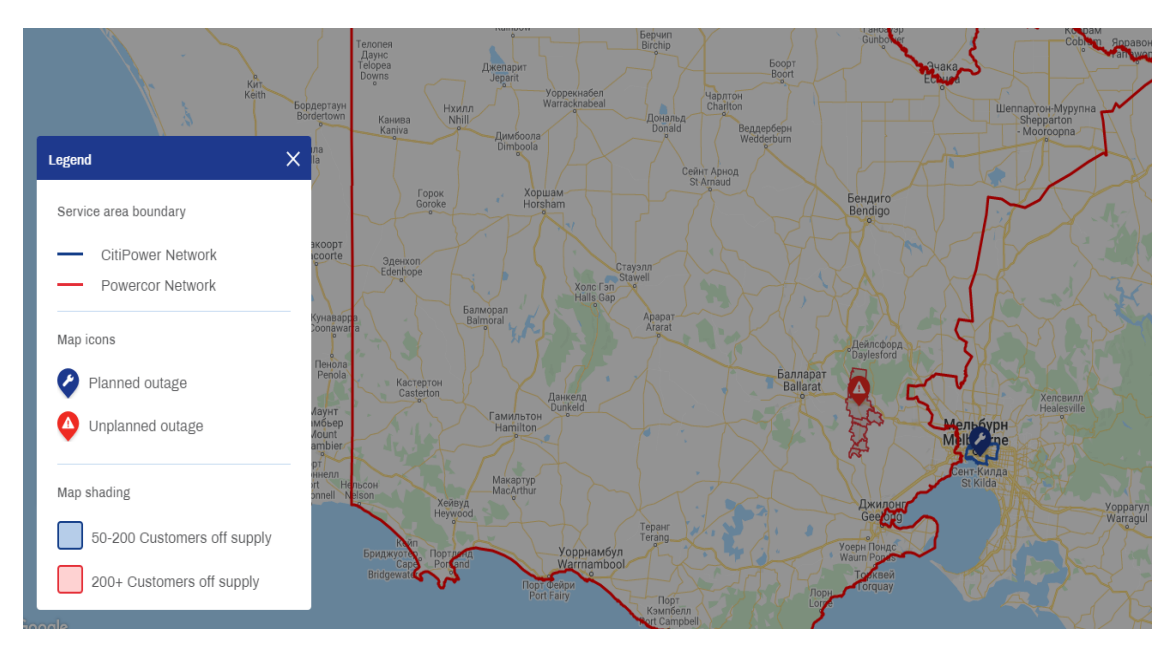

Рисунок 1.6 – Легенда до карти

Для відображення мапи проект використовує бібліотеку OpenStreetMap.

OpenStreetMap – проект, метою якого є створення безкоштовної географічної бази світу. Її метою є врешті-решт мати записи про кожен окремий географічний об'єкт на планети [3].

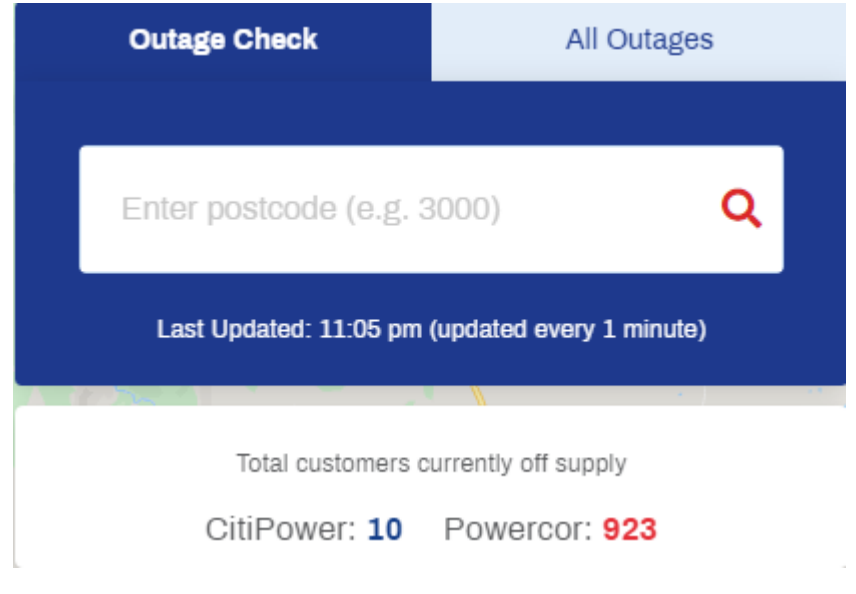

Рисунок 1.7 – Вікно перевірки за поштовим індексом

## **1.1.3** «**We Energies Outage Map**»

We Energies Outage Map – цей сервіс відображає останні проблеми надання послуг електроспоживання та займається їх ремонтом (рис. 1.8).

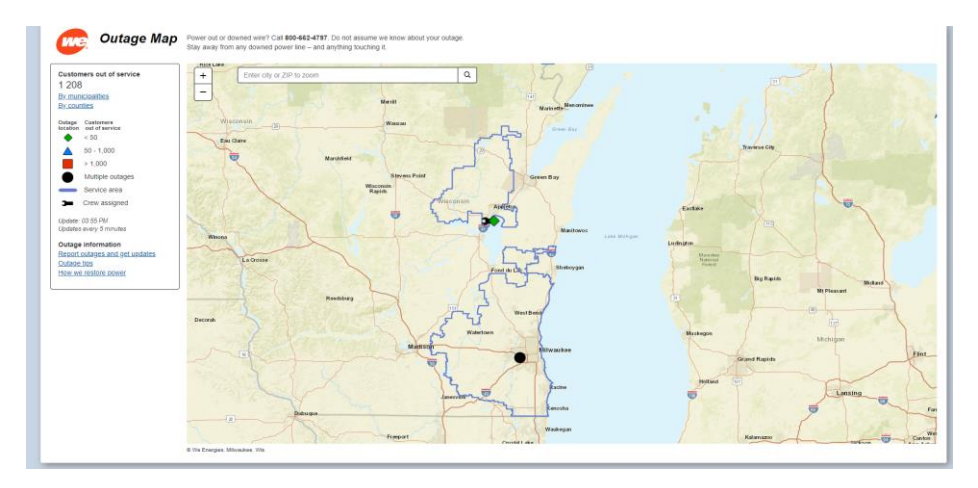

Рисунок 1.8 – Карта We Energies Outage Map

Можливості: має декілька міток які залежать від кількості людей які мають проблеми з електроспоживанням, якщо призначено екіпаж то з'являється друга мітка у виді гайкового ключа, є пошук інформації про несправності за назвою міста та почтовим індексом, є фільтр інформації за муніципалітетами та кількістю несправностей.

Приклади роботи інформаційної системи представлений на рисунках 1.9–1.10.

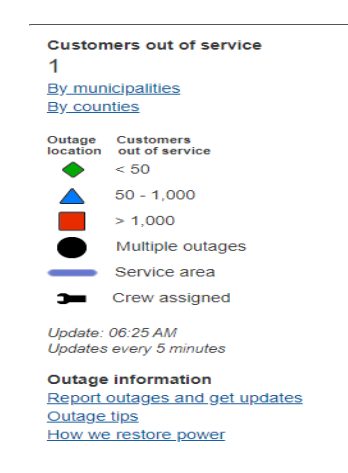

Рисунок 1.9 – Легенда до карти

Інформаційна система не потребує реєстрації, але щоб додати інформацію потрібно вказати поштовий індекс та телефон або номер особистого рахунку (рис. 1.10).

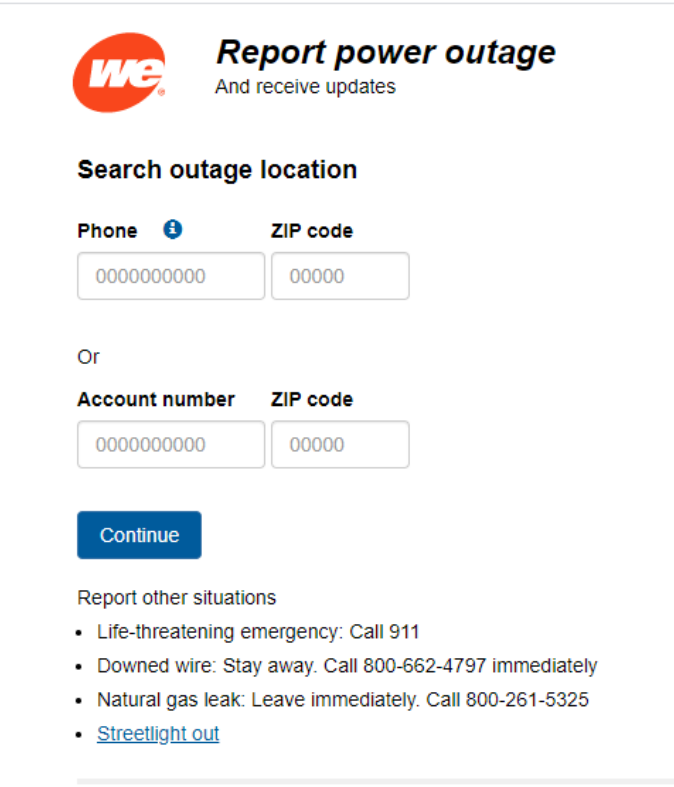

Рисунок 1.10 – Сторінка для відправки інформації про проблему

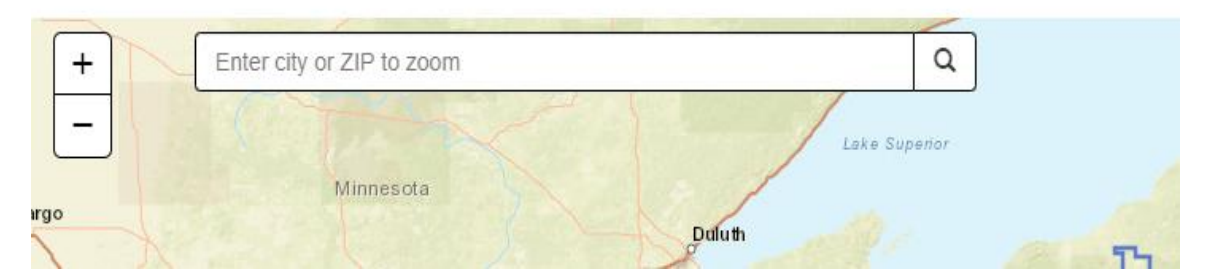

Рисунок 1.11 – Поле для пошуку

## **1.1.4 Карта проблем Челябінська**

«Карта проблем Челябінська» надає інформацію на проблемні місця та віддає цю інформацію адміністрації міста (рис. 1.12).

Можливості: має функціонал фільтрування міток за категорією порушення, на кожній категорії є блок з інформаційними фактами на карті, є сторінка з рейтингом доглянутості районів міста.

```
Приклади роботи інформаційної системи представлено на рисунках 1.12–1.17.
```
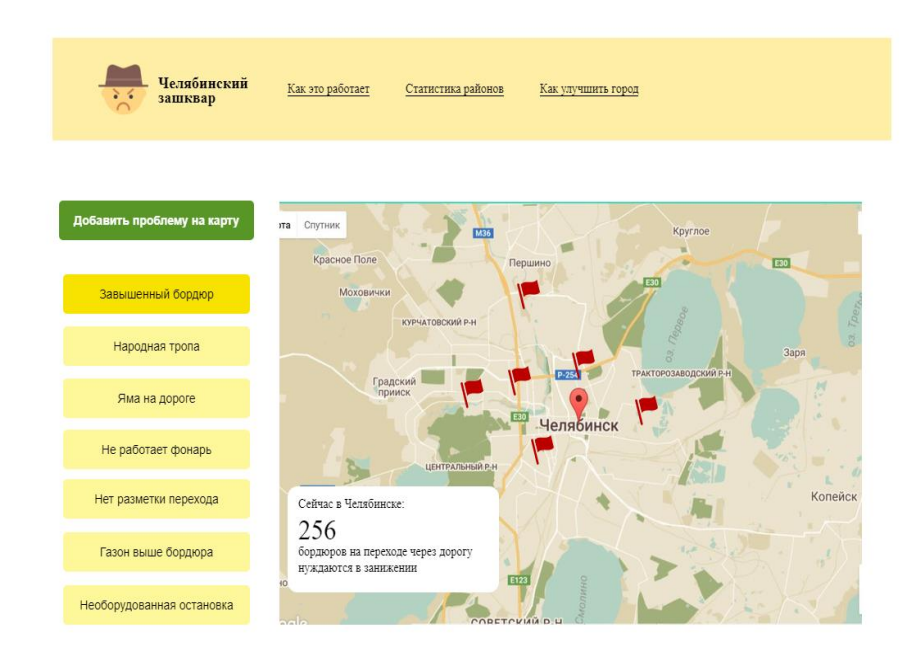

Рисунок 1.12 – Карта проблем Челябінська

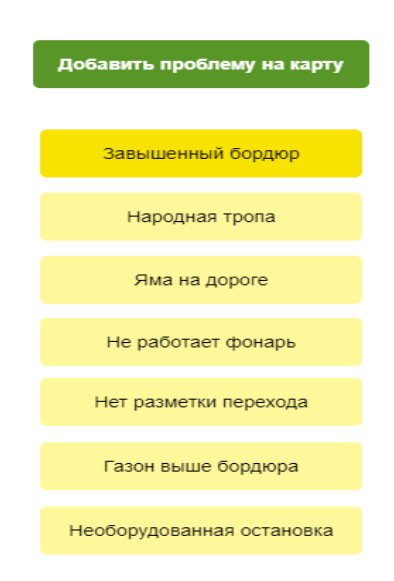

Рисунок 1.13 – Фільтр до карти

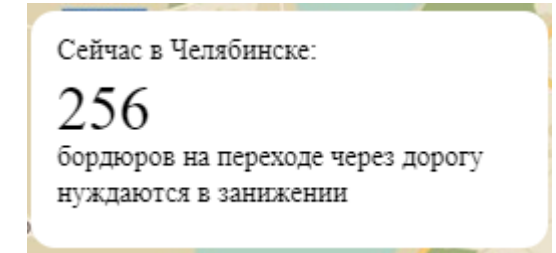

Рисунок 1.14 – Вікно з цікавими фактами

Інформаційна система не вимагає реєстрації, щоб зафіксувати порушення (рис 1.15), що є небезпечно, така інформація може бути не достовірною. Після відправки порушення система інформує користувача, що порушення буде передане в відповідні комунальні служби (рис 1.16).

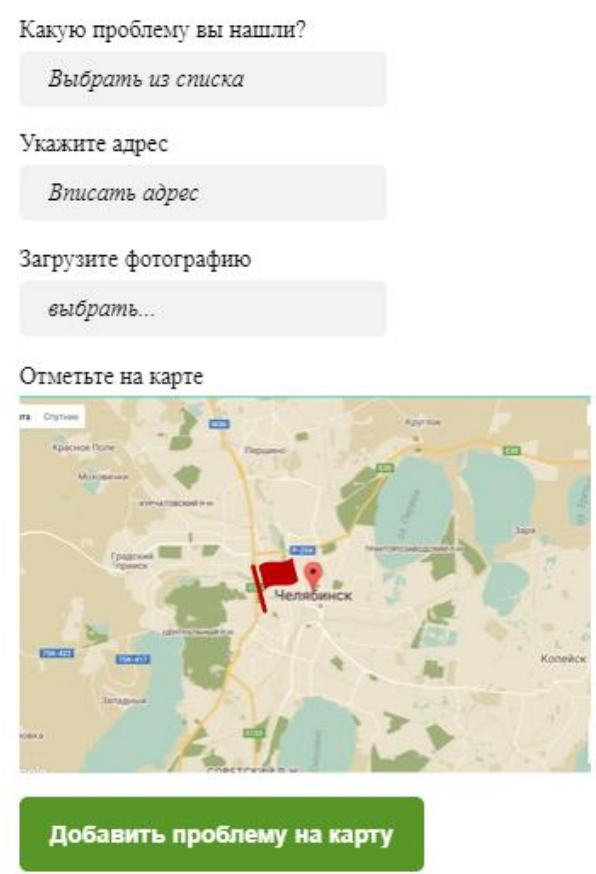

Рисунок 1.15 – Сторінка відправки порушення

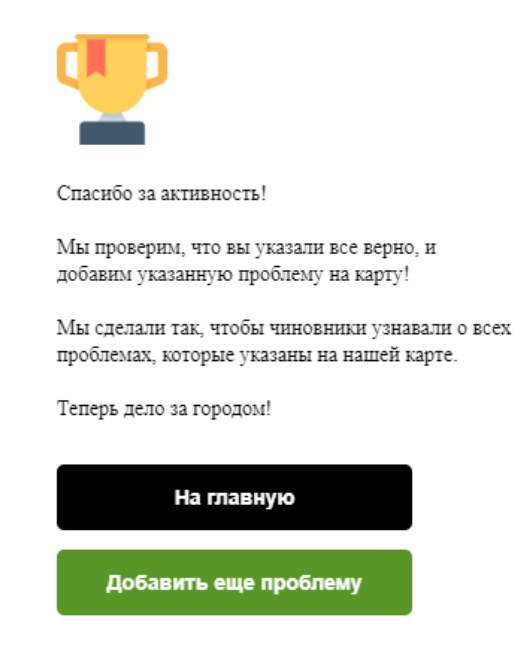

Рисунок 1.16 – Сторінка подяки

Також система має рейтинг найбільш благоустроєних районів міста (рис 1.17).

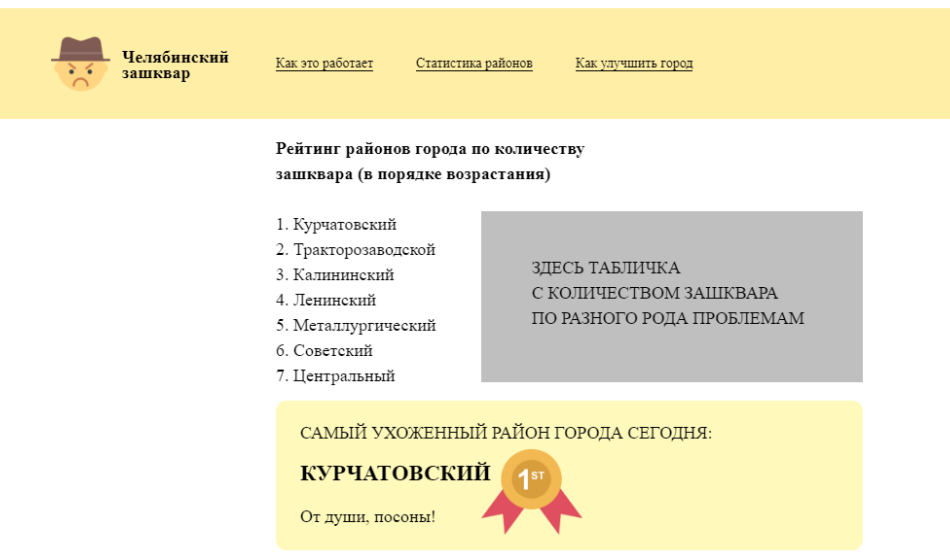

Рисунок 1.17 – Сторінка статистики районів міста

Проаналізувавши схожі інформаційні системи в інтернеті, було проведено порівняльний аналіз (табл. 1.1), де було виявлено переваги та недоліки, які при створені дипломного проекту треба враховувати.

Основні види показників, при яких можлива оцінка якості інформаційного середовища, критерії ІС – це безпека, достовірність і надійність [4].

| Критерії            | igrajdani<br>n.ru | CitiPower<br>$\&$<br>Powerco | We Energies<br><b>Outage Map</b> | Карта<br>проблем<br>Челябинска | 4house-<br>office |
|---------------------|-------------------|------------------------------|----------------------------------|--------------------------------|-------------------|
| Безпека             | $+$               | $+$                          | $+$                              |                                | $\qquad \qquad +$ |
| Достовірність       | $+$               | $\! + \!$                    | $^{+}$                           |                                | $+$               |
| Надійність          | $+$               | $^{+}$                       | $^{+}$                           |                                | $+$               |
| Фільтр              | $^{+}$            |                              | $^{+}$                           | $^{+}$                         | $+$               |
| Інтерфейс           | $+$               | $^{+}$                       |                                  | $^{+}$                         | $+$               |
| Пошук               | $+$               |                              | $+$                              |                                | $+$               |
| Легенда             |                   | $\! + \!$                    | $+$                              |                                | $+$               |
| Пошук за<br>районом | $+$               | $^{+}$                       | $^{+}$                           |                                |                   |
| Авторизація         | $+$               |                              |                                  |                                |                   |

Таблиця 1.1 – Аналіз розглянутих інформаційних систем

## <span id="page-15-0"></span>**1.2 Аналіз програмних продуктів для вирішення поставленої задачі**

Для вирішення поставлених задач використовувалися методи проектування ПЗ, методи оптимізації та покращення css стилів та javascript коду.

1. При дослідженні предметної області використовувався метод аналізу.

Аналіз – метод дослідження, що полягає в уявному або практичному розчленуванні цілого на складові частини, кожна з яких аналізується окремо у межах єдиного цілого [5].

2. При дослідженні предметної області використовувався метод аналогії.

Аналогія - метод наукового дослідження; завдяки якому досягається пізнання одних предметів і явищ на основі їх подібності з іншими [5].

3. При моделюванні використовувався метод моделювання.

Моделювання – метод наукового пізнання, що ґрунтується на заміні предмета або явища, що досліджуються, на їх аналог – модель, що містить істотні риси оригіналу [5].

Для реалізації веб-сайту було вирішено використовувати за основу фреймворк Laravel.

Це найпопулярніший на даний момент PHP-фреймворк, що надає величезну кількість інструментальних засобів на всі випадки життя і по-справжньому спрощує розробку сайтів [6].

Однією з головних переваг Laravel фреймворк вважається наявність доситьтаки розгорнутої і зрозумілою документації. Навколо цього фреймворка реалізована потужна екосистема. В інтернеті можна без проблем знайти навчальні матеріали. Також регулярно проводяться різні конференції та курси, що збирає величезну кількість веб-розробників, зацікавлених у подальшому розвитку цього фреймворка. З огляду на ці факти, можна не сумніватися в тому, що Laravel очікує непогане комерційне майбутнє.

Для бази даних було обрано MySQL. Архітектура MySQL дуже відмінна від архітектур інших серверів баз даних, що робить цю СУБД корисною для одних цілей, але одночасно невдалим вибором для інших. MySQL не ідеальна, але досить гнучка для того, щоб добре працювати в дуже вимогливих середовищах, наприклад, у вебдодатках [7].

Для пошуку інформації вирішено використовувати пошукову систему Sphinxsearch. Під час обробки запиту користувача Sphinx використовує повнотекстовий індекс для швидкого перегляду кожне повнотекстове співвідношення, то є документ, відповідний вказаним ключовим словам [8].

Для створення мобільного додатку було вирішено використовувати середовище Android Studio. Cередовище Android Studio, анонсована в 2013 році на конференції розробників Google, в даний час вважається основним середовищем розробки Android додатків [9].

<span id="page-17-0"></span>Метою кваліфікаційної роботи бакалавра є розроблення інформаційної системи фіксації порушень благоустрою міста Конотоп.

Для досягнення поставленої мети необхідно вирішити такі задачі:

Проаналізувати аналогічні інформаційні системи фіксування порушень благоустрою.

Сформулювати функціональні вимоги до інформаційної системи.

Для кращого розуміння бізнес-процесів, що протікають в інформаційній системі змоделювати бізнес процеси інформаційної системи.

Використовуючи фреймовок Laravel реалізувати веб-сайт, а для розробки мобільного додатку використовувати Android studio.

Зробити тестування інформаційної системи, це дозволить знайти помилки та критичні місця.

# <span id="page-18-1"></span><span id="page-18-0"></span>**2 МОДЕЛЮВАННЯ ТА ПРОЕКТУВАННЯ ІНФОРМАЦІЙНОЇ СИСТЕМИ ФІКСУВАННЯ ПОРУШЕНЬ БЛАГОУСТРОЮ МІСТА КОНОТОП**

# **2.1 Структурно-функціональне моделювання бізнес-процесів інформаційної системи**

Розглянемо процес фіксування прошення. Було використано модель робіт AS-IS (Як є), для відображення структури бізнес-процесу. Дана модель використовується у розробці програми як стартова точка.

Контекстна діаграма – це початкова діаграма моделі, що характеризує функції системи взагалі (без деталізації) і зв'язки системи з навколишнім середовищем.

Методологія функціонального моделювання IDEF0 – це технологія опису системи в цілому як безлічі взаємозалежних дій, або функцій. Важливо відзначити функціональну направленість IDEF0 – функції системи досліджуються незалежно від об'єктів, які забезпечують їх виконання [10].

Кожна з чотирьох сторін функціонального блоку має своє певне значення (роль). Стрілка, що входить у відповідну сторону має ту ж назву, верхня сторона має значення «Управління» (Control), ліва сторона має значення «Вхід» (Input), права сторона має значення «Вихід» (Output), нижня сторона має значення «Механізм» (Mechanism) [11].

Контекстну діаграму процесу фіксування порушення, в нотації IDEF0, представлено на рисунку. 2.1.

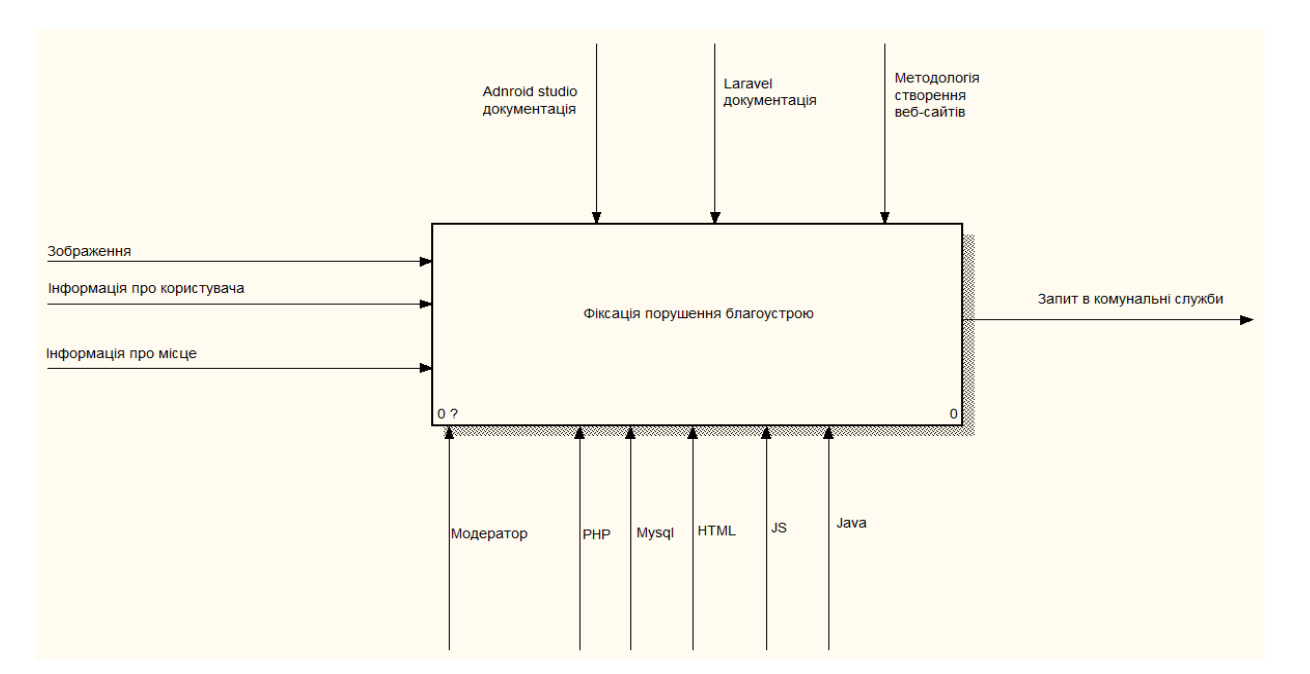

Рисунок 2.1 – Контекстна діаграма

Вхідними даними моделі є зображення проблеми, інформація про користувача та інформація про місце. Вимоги формують android studio документація, Laravel документація, та методологія створення веб-сайтів Механізми, що реалізують проект  $\epsilon$  Модератор, PHP, Mysql, HTML, JS, та Java. Результатом роботи  $\epsilon$  запит в комунальні служби.

Декомпозиція діаграми «Фіксація порушення благоустрою» зображена на рисунку 2.2, вхідними даними якої є зображення проблеми, інформація про користувача та інформація про місце. Управляючою дією є android studio документація, Laravel документація, та методологія створення веб-сайтів. За допомогою Модератора, PHP, Mysql, HTML, JS, та Java буде реалізований проект.

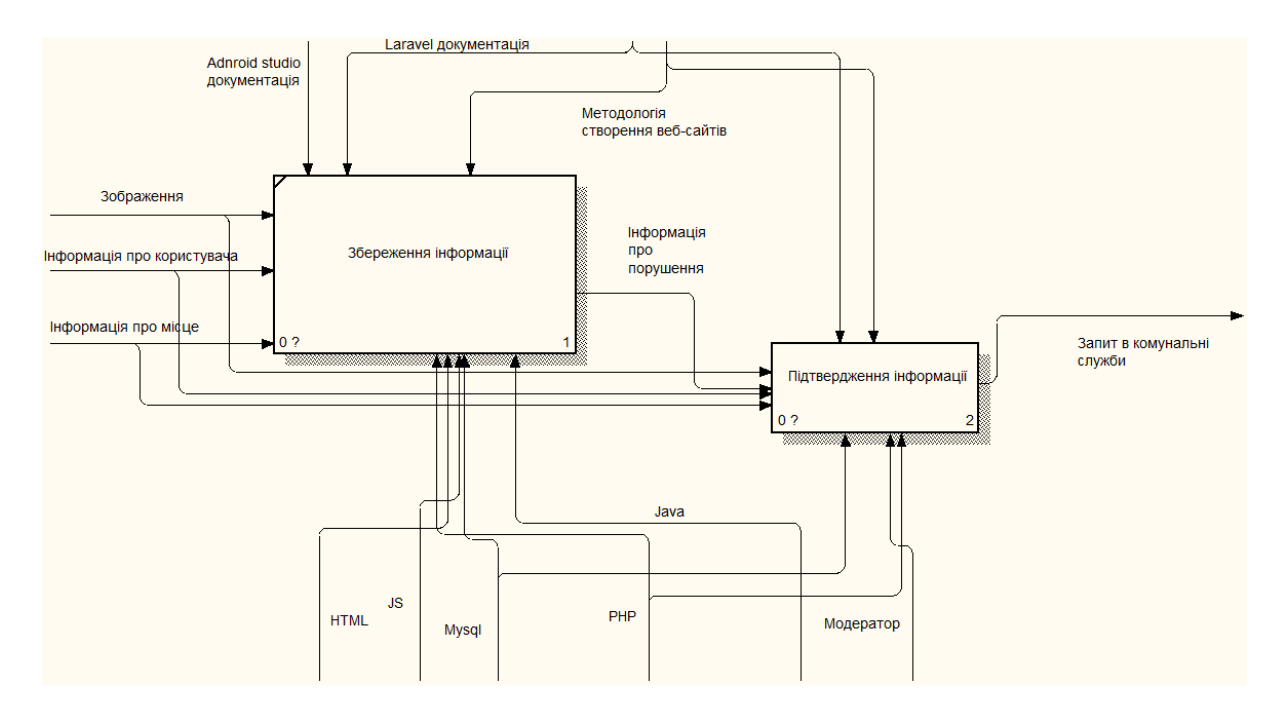

Рисунок 2.2 – Діаграма декомпозиції блоку «Фіксація порушення благоустрою» (в нотації IDEF0)

Декомпозиція діаграми «Підтвердження інформації» зображена на рисунку 2.3, вхідними даними якої є зображення проблеми, інформація про користувача та інформація про місце. Далі заява встає в чергу на відправку, після цього по заявам генерується почтове повідомлення.

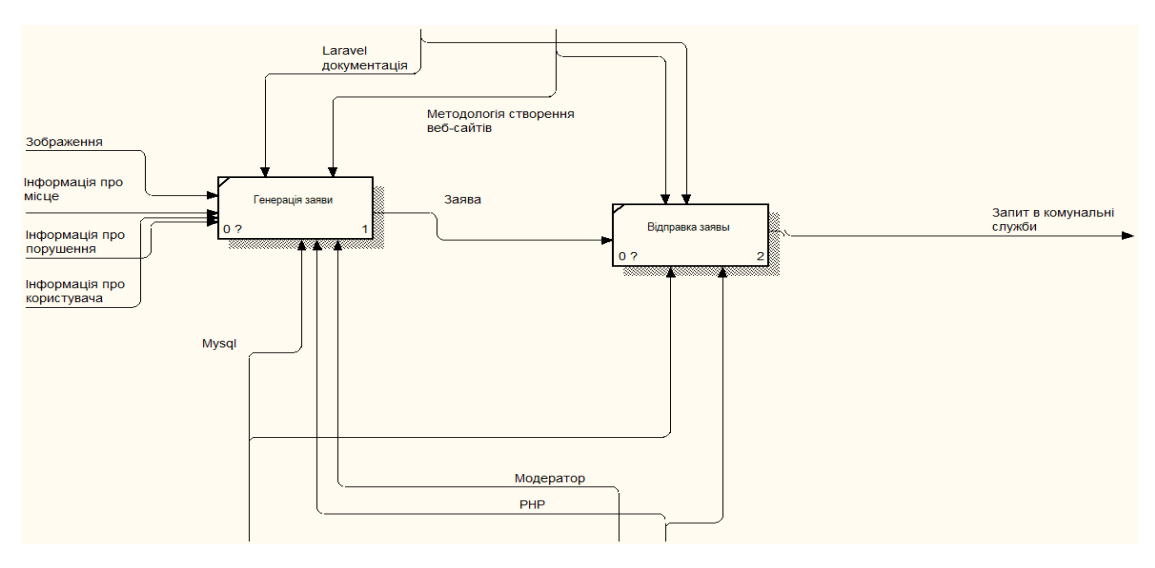

Рисунок 2.3 – Діаграма декомпозиції блоку «Підтвердження інформації» (в нотації IDEF0)

## **2.2 Моделювання варіантів використання інформаційної системи**

<span id="page-21-0"></span>UML – це, перш за все, опис об'єкта або явища, а також і дещо інше, а саме все, що авторам UML вдалося включити в мову, не порушуючи принципу уніфікації [12].

Для опису об'єкта використовують так званих акторів.

Таким чином було виділено три актори, які взаємодіють з інформаційною системою:

Користувач – користувач інформаційної системи, має можливість переглядати сторінки.

Модератори – адміністратори інформаційної системи, мають можливість редагувати всі дані.

Компанія – організація яка отримує інформацію про порушення благоустрою. Також були виділені такі варіанти використання:

− ВВ 1 Авторизація – ВВ надає доступ до додавання координат з порушенням

− ВВ 2 Авторизація (Модератор) – ВВ надає доступ до редагування даних

− ВВ 3 Авторизація (Модератор) – ВВ надає доступ до додавання координат з порушенням

− ВВ 4 Перегляд сторінок – ВВ надає доступ до перегляду сторінок

− ВВ 5 Перегляд сторінок (Компанія) – ВВ надає доступ до перегляду сторінок

Приклад діаграми варіантів використання надано на рисунку 2.4.

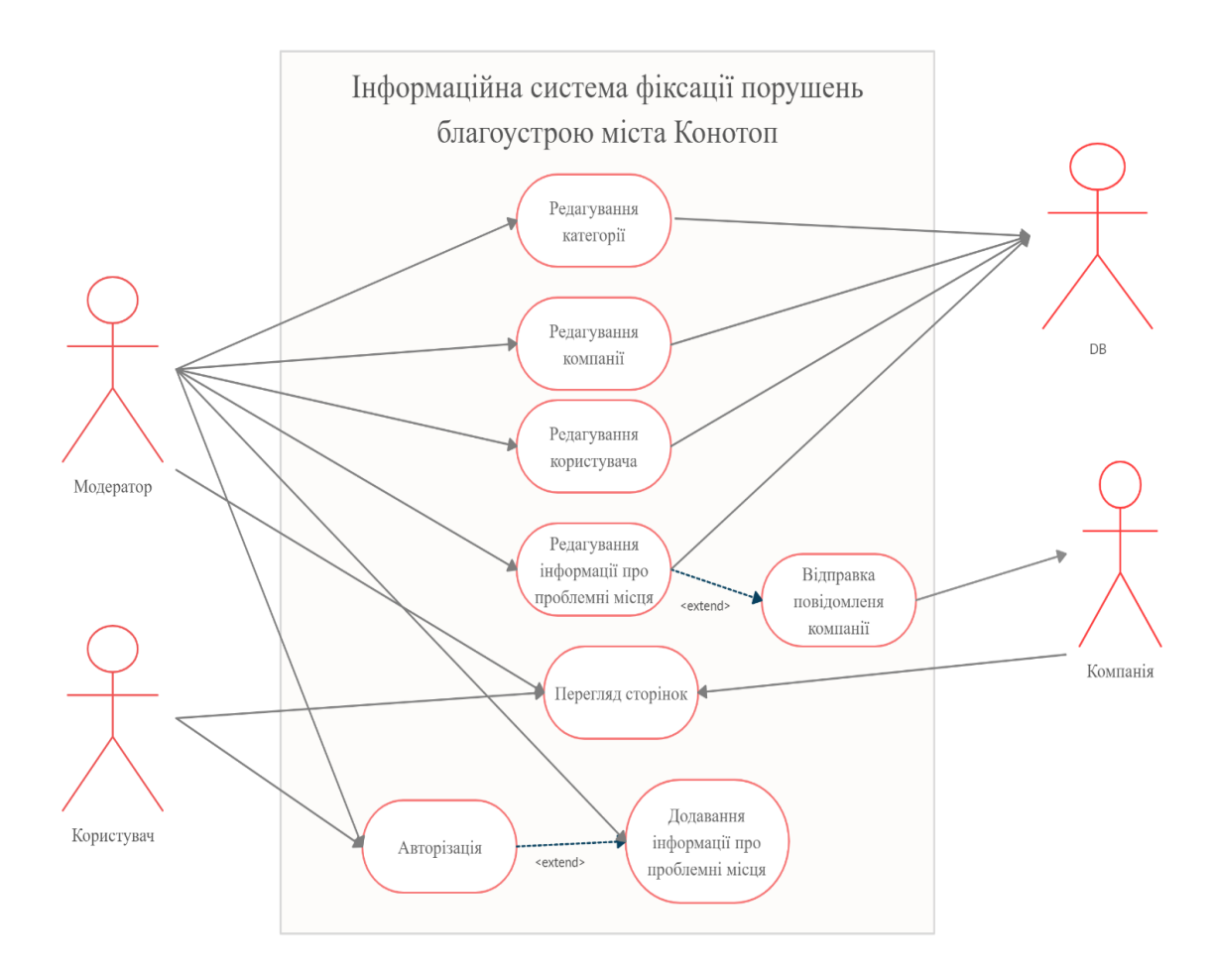

Рисунок 2.4 – Діаграма варіантів використання

## **2.3 Проектування моделі бази даних**

<span id="page-22-0"></span>Для проектування моделі бази даних, з яким має працювати інформаційна система, потрібно сформувати інформаційні сутності, атрибути та відношення між ними. Для відображення структури даних та відношення між ними буде використана ER-модель.

Основною концепцією ER-моделі є тип сутності (entity type), який представляє групу об'єктів реального світу, що володіють однаковими властивостями [13].

Основними сутностями бази даних можна виділити:

− інформація про користувача;

- − інформація про токени користувача;
- − інформація про міграції;
- − інформація про запит на зміну паролю;
- − інформація про черги;
- − інформація про провалені черги;
- − інформація про категорії;
- − інформація про компанії;
- − інформація про координати.

Кожна із зазначених сутностей має свій набір атрибутів, які наведені у таблиці 2.1.

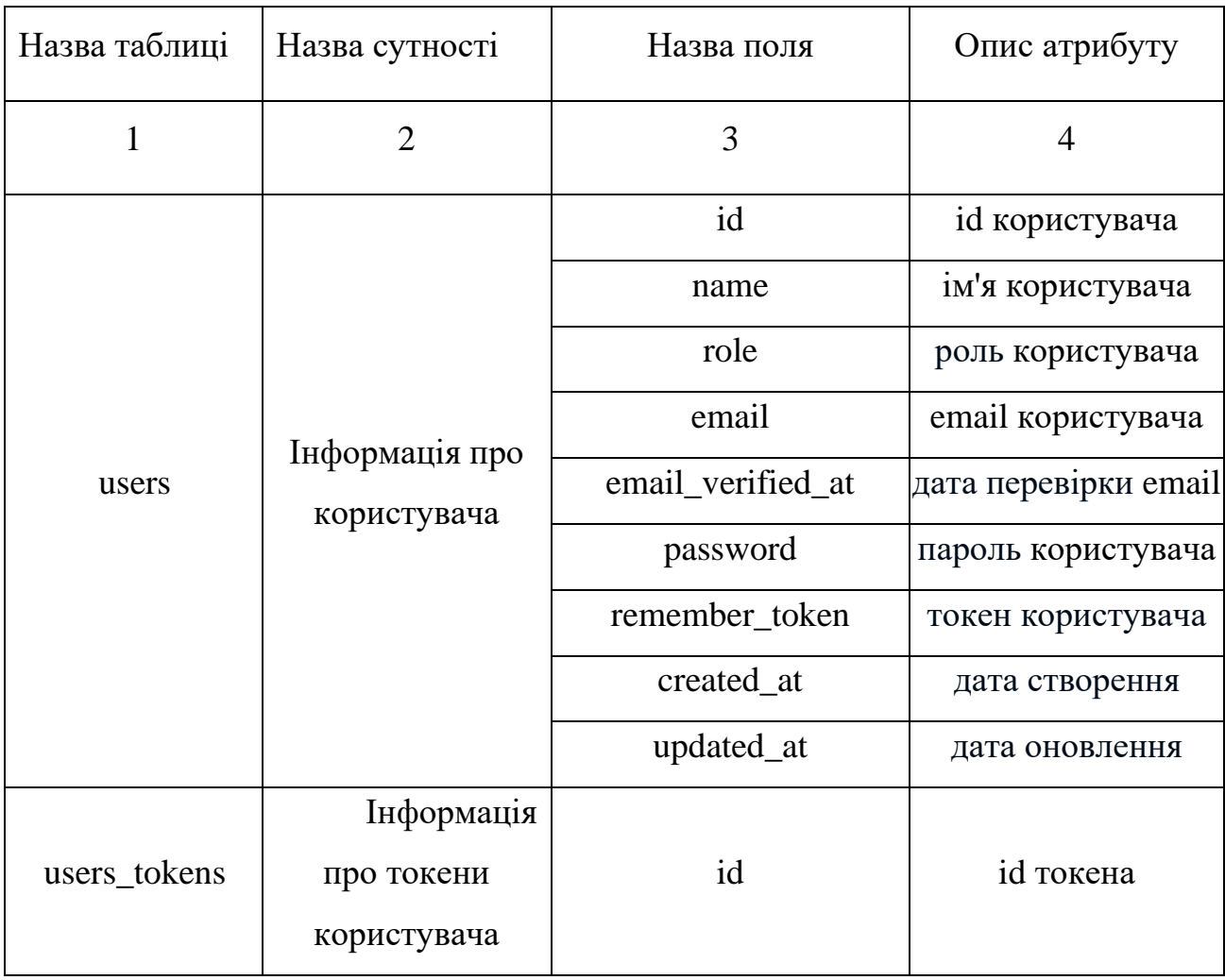

Таблиця 2.1 – Таблиця опису сутностей та їх атрибутів

# Продовження таблиці 2.1

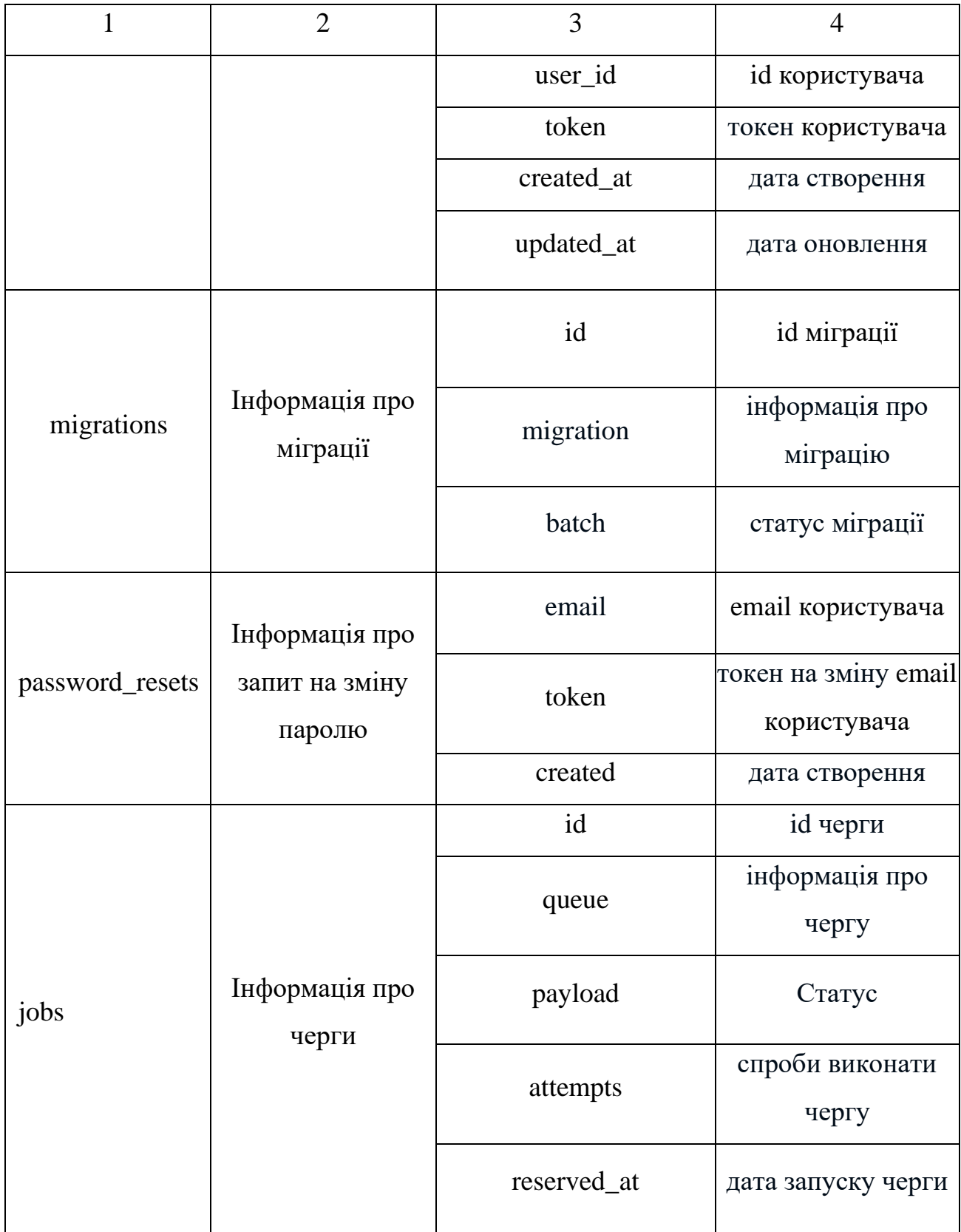

# Продовження таблиці 2.1

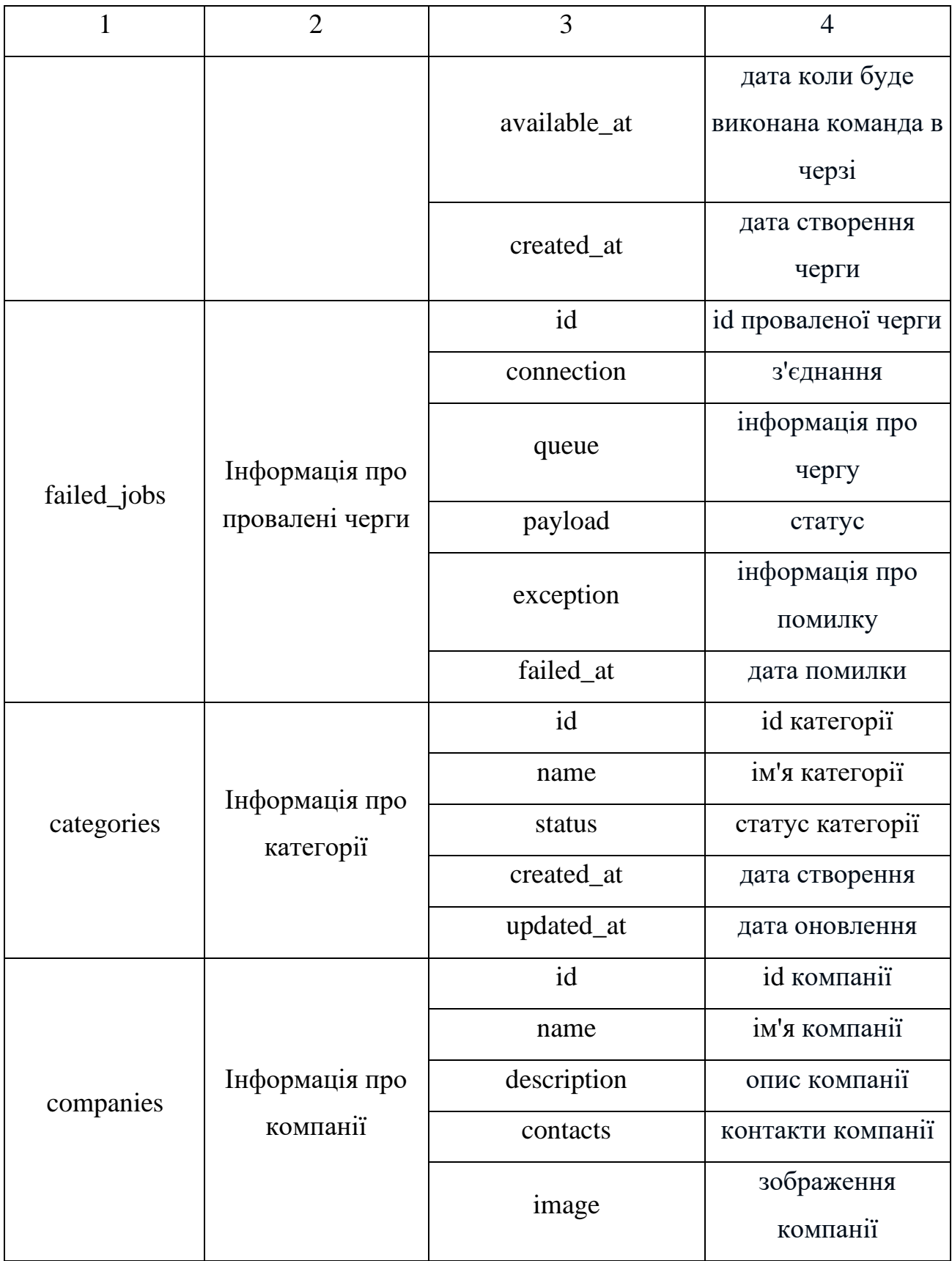

# Продовження таблиці 2.1

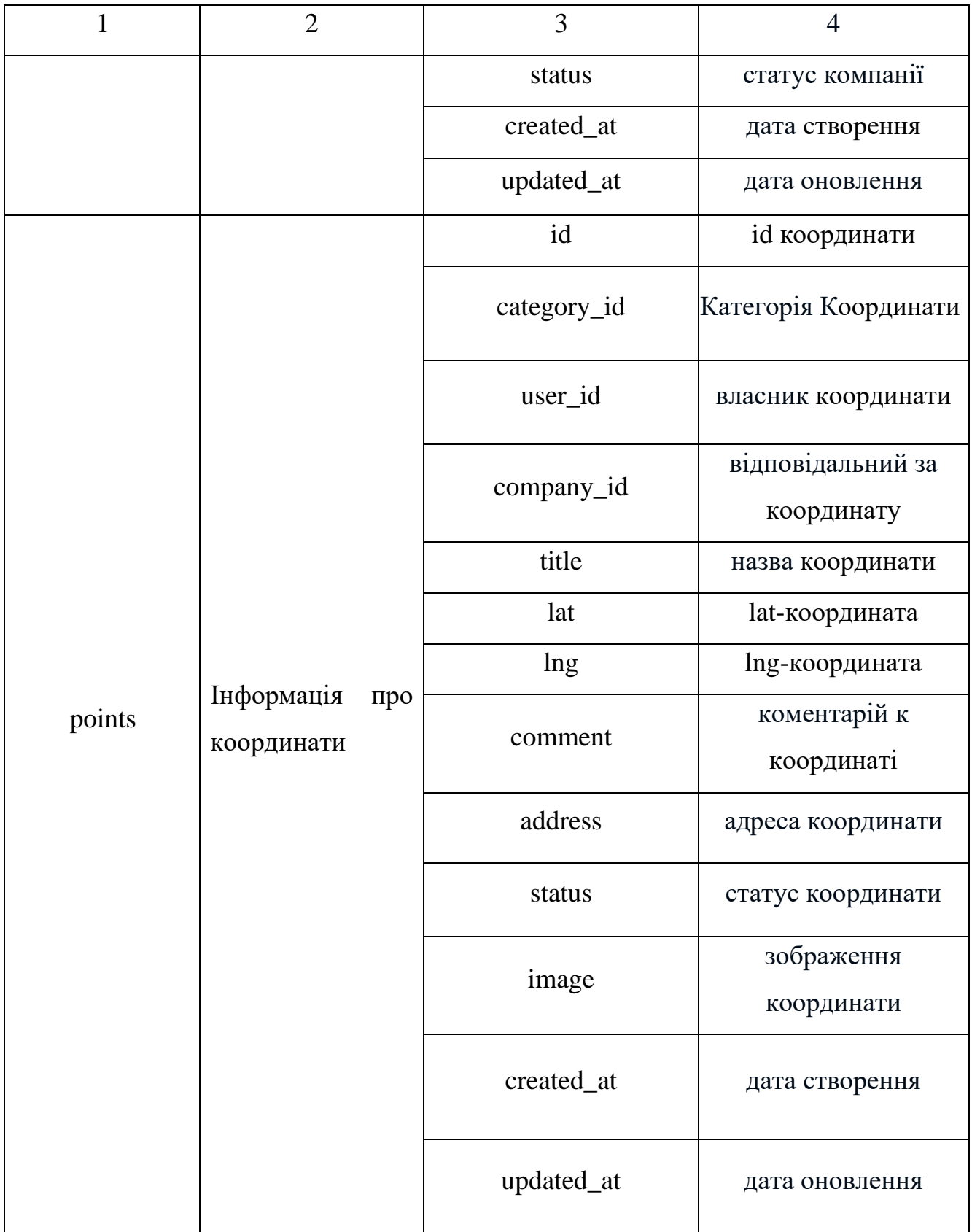

На основі виділених сутностей та їх атрибутів можна створити ER-діаграму.

## ER-діаграму інформаційної системи можна побачити на рисунку 2.5.

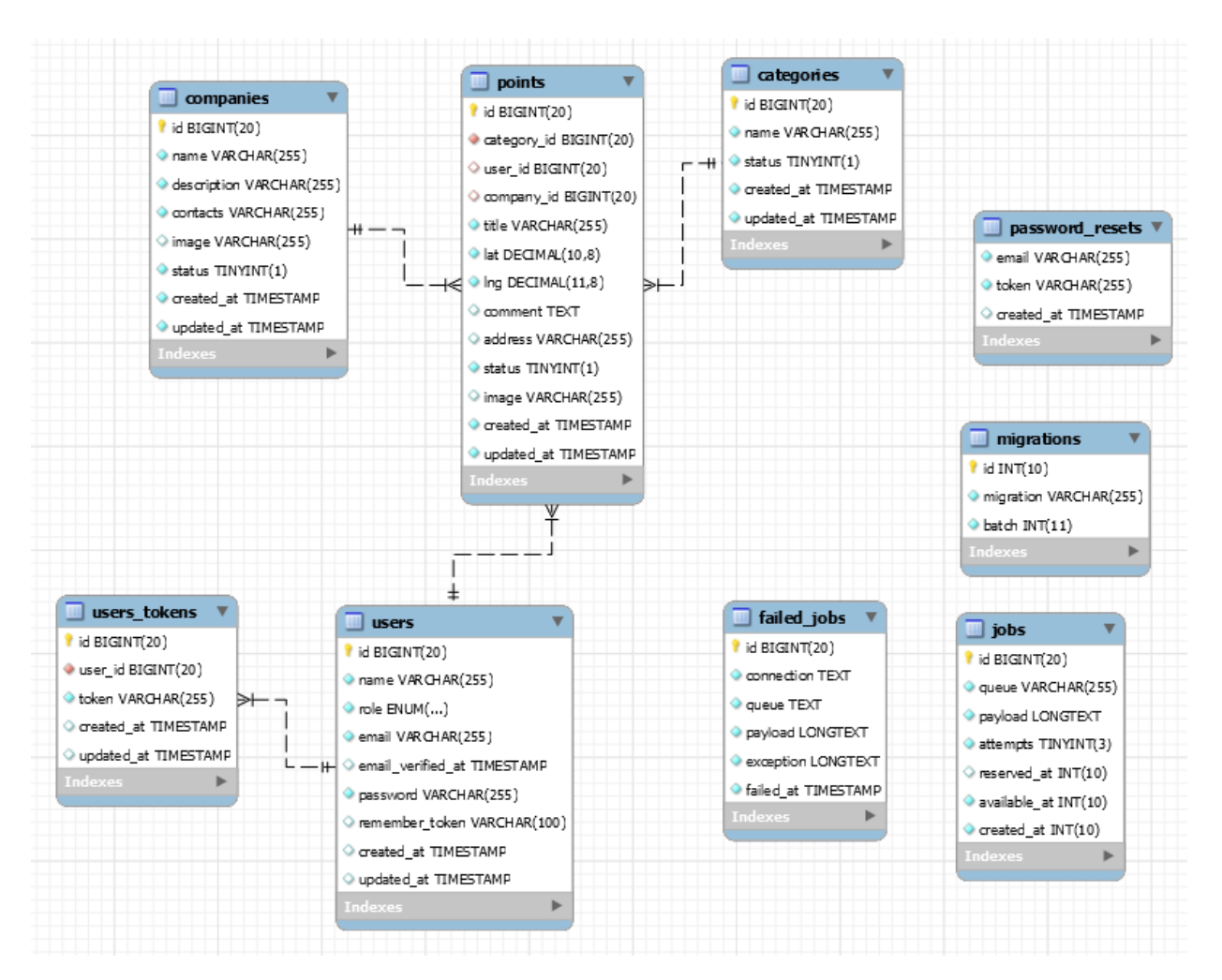

Рисунок 2.5 – Діаграма бази даних типу «сутність-зв'язок»

На даній діаграмі зображено зв'язки між таблицями.

Зв'язок – це асоціація. встановлена між кількома сутностями, і показує як взаємодіють сутності між собою [14].

Так, наприклад, між таблицею category є зв'язок з таблицею points типу оди до багатьох. Між таблицею companies є зв'язок з таблицею points типу оди до багатьох. Між таблицею users  $\epsilon$  зв'язок з таблицею points та users\_tokens типу один до багатьох.

## **3 РОЗРОБКА ІНФОРМАЦІЙНОЇ СИСТЕМИ**

## **3.1 Архітектура програмного додатку**

<span id="page-28-1"></span><span id="page-28-0"></span>Модель, вид і контролер (MVC) – це добре відома триярусна архітектура розробки, використовувана для розробки веб-додатків.

MVC є архітектурним паттерном, що зазвичай використовується в вебдодатках. Він передбачає три основні шари; модель, вид та контролер. Багато розробників використовують MVC як стандартний шаблон дизайну [15].

Model – це клас, що працює з базою даних, отримує та оновлює дані в базі даних

View – це шаблон, що готує интерфейс програми, яким буде користуватися користувач.

Controller – це класс, що приймає запити від користувачів, обробляє їх, та передає дані до шаблона.

Діаграма MVC в фреймворку Laravel надана на рисунку 3.1

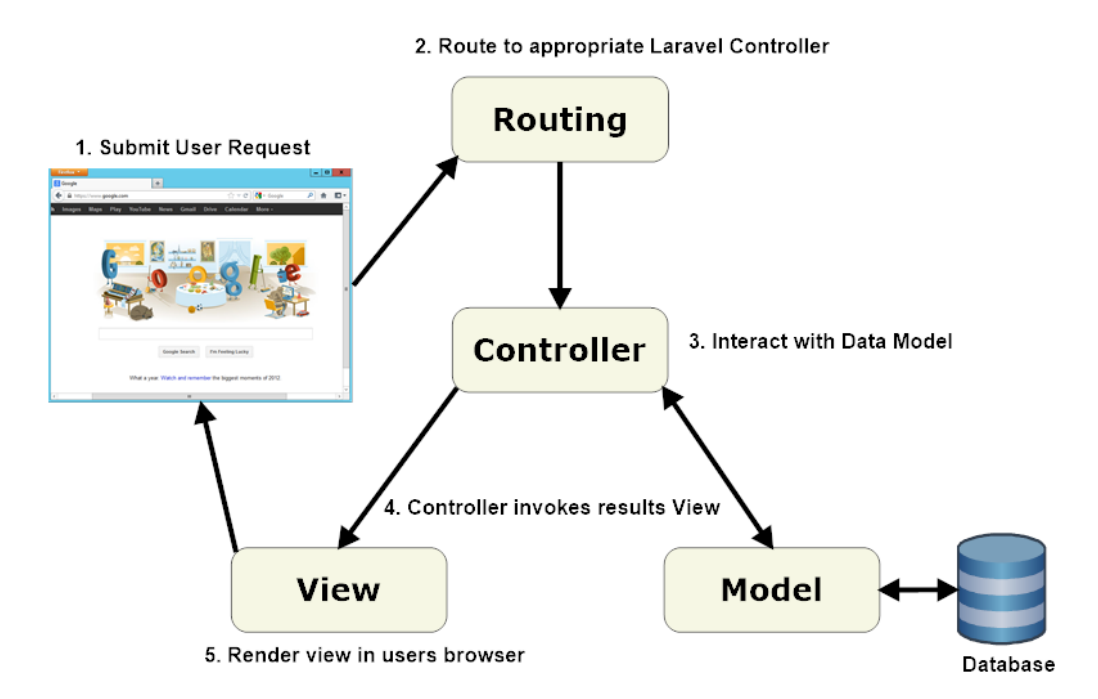

Рисунок 3.1 – Діаграма MVC у Laravel

Далі розробимо список класів та їх атрибутів. Перелік класів та їх атрибутів наведено у таблиці 3.1

Таблиця 3.1 – Опис класів та атрибутів

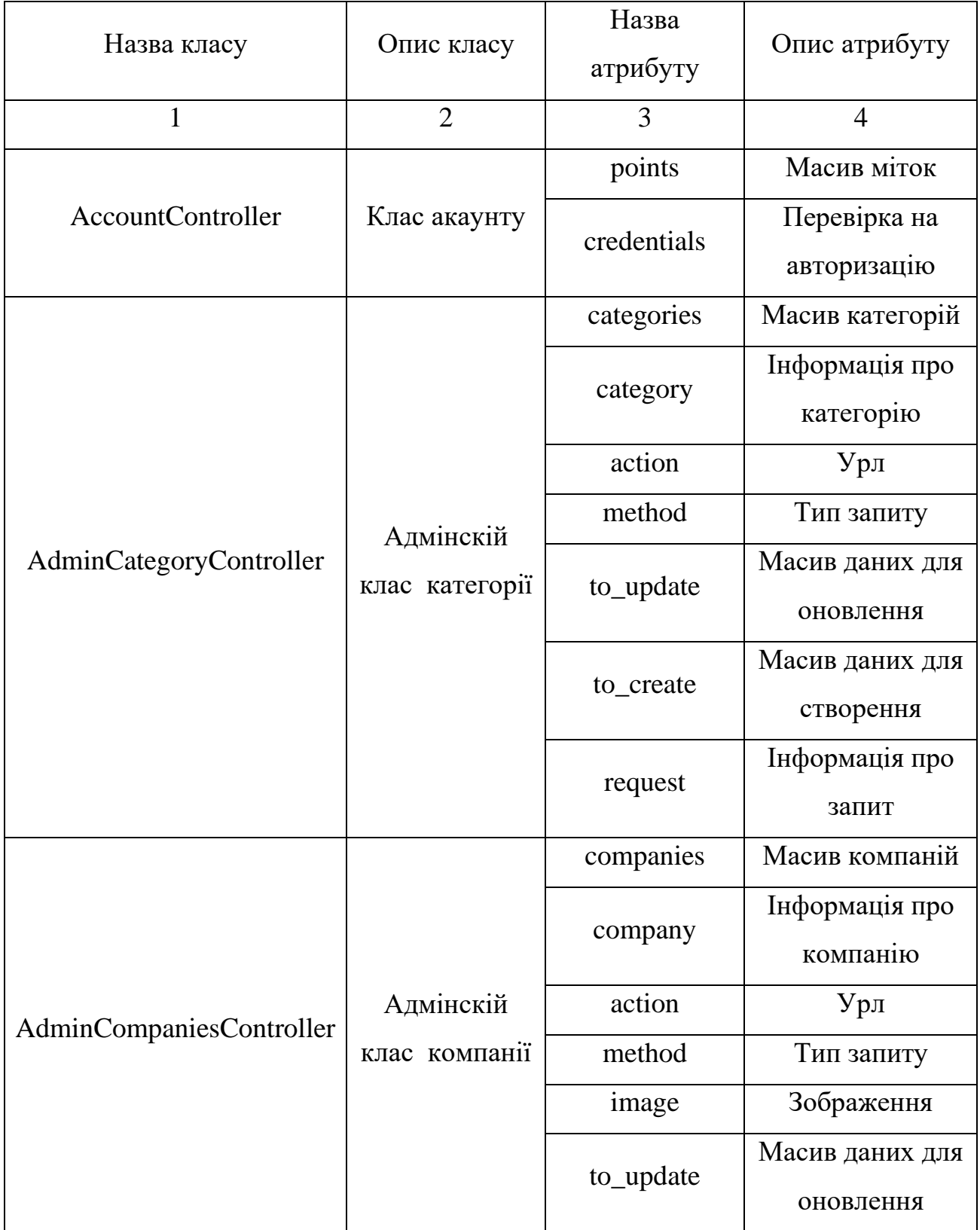

# Продовження таблиці 3.1

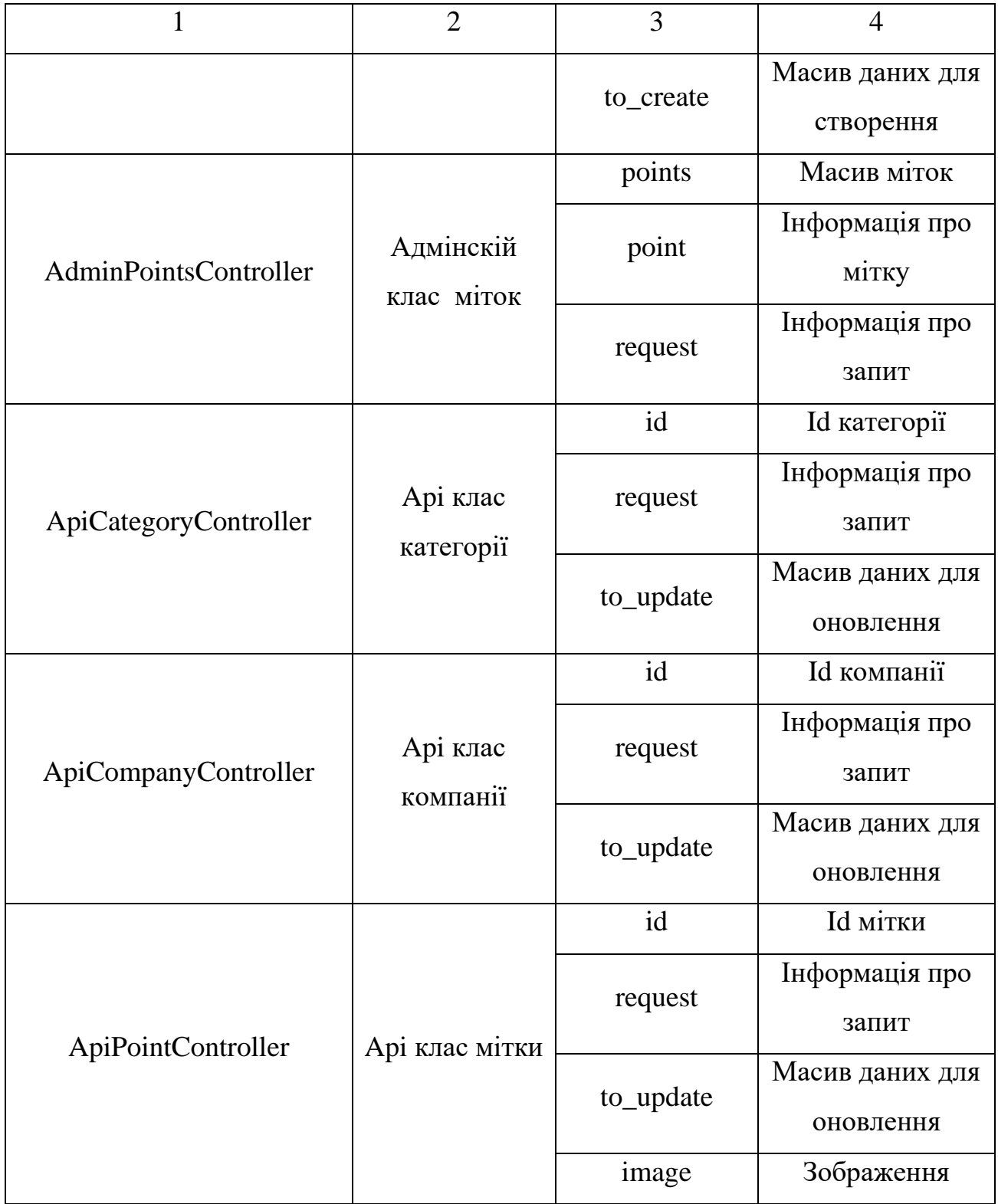

# Продовження таблиці 3.1

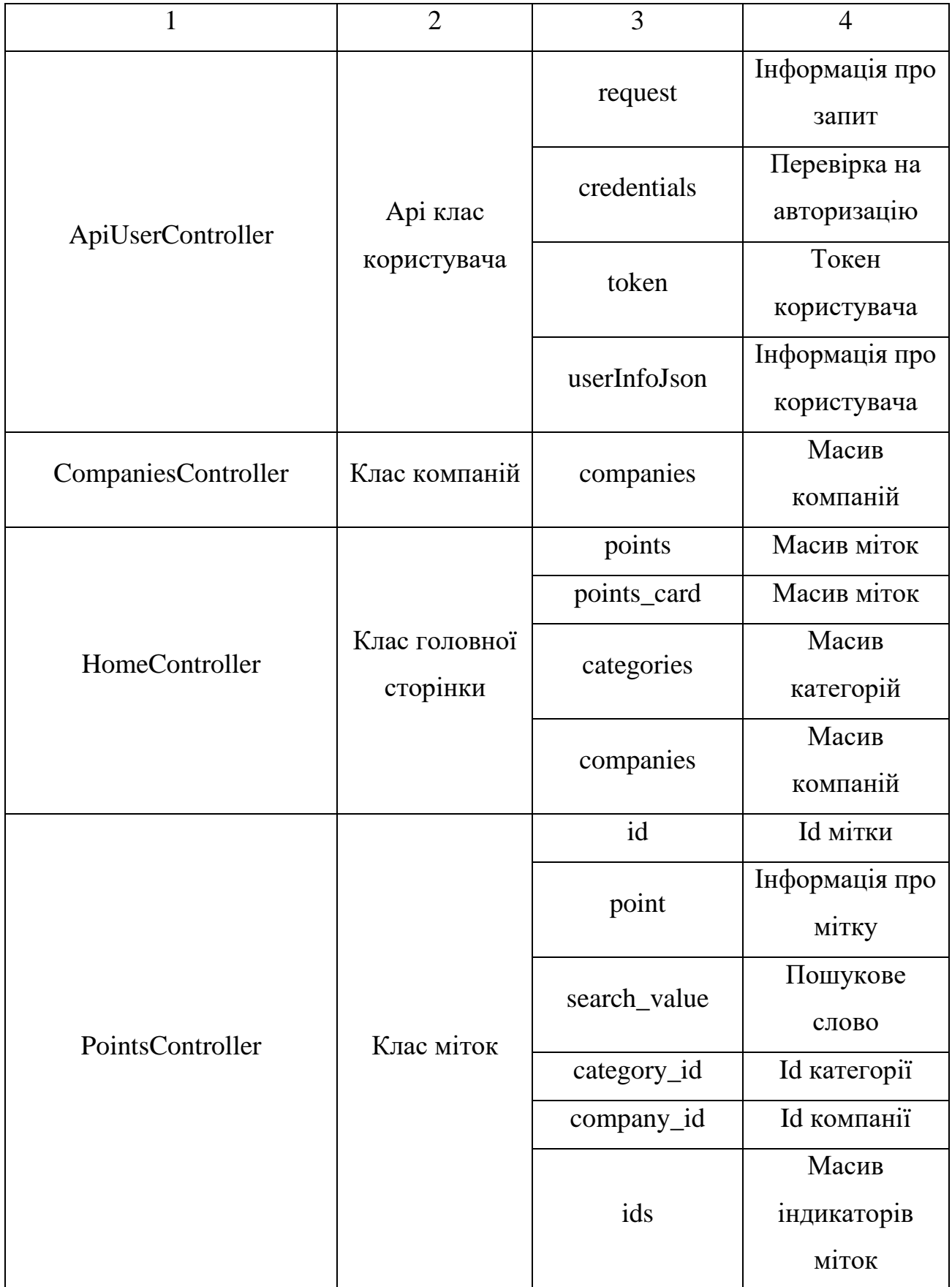

Діаграма класів (class diagram) служить для представлення статичної структури моделі системи в термінології класів об'єктно-орієнтованого програмування. Діаграма класів може відображати, зокрема, різні взаємозв'язки між окремими сутностями предметної області, такими як об'єкти і підсистеми, а також описує їх внутрішню структуру і типи відносин. На даній діаграмі не вказується інформація про тимчасові аспекти функціонування системи. З цієї точки зору діаграма класів може служити подальшим розвитком концептуальної моделі проектованої системи [16].

Діаграми класів інформаційної системи можна побачити на рисунках 3.2–3.4

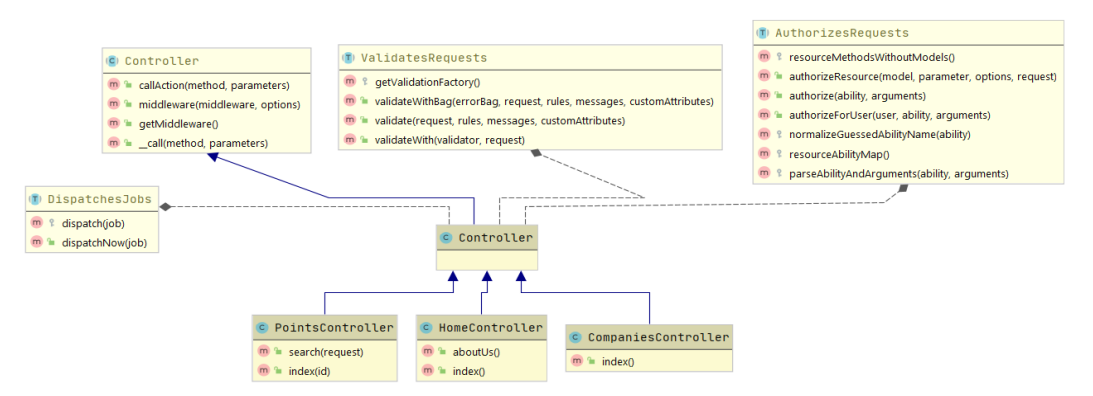

Рисунок 3.2 – Діаграма класів клієнтської частини

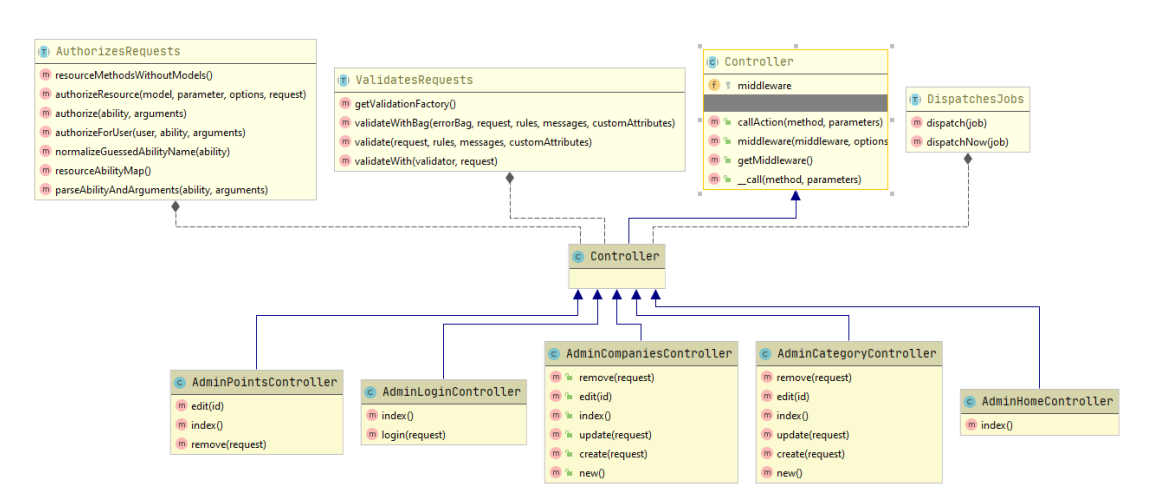

Рисунок 3.3 – Діаграма класів адмін-панелі

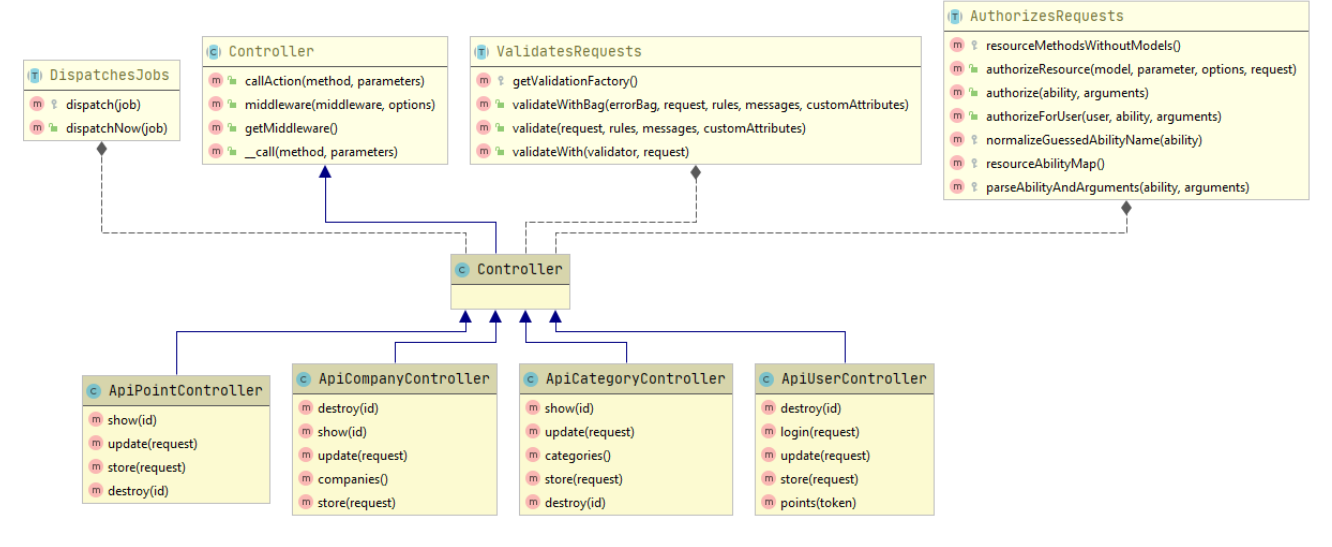

Рисунок 3.4 – Діаграма класів Api

## **3.2 Програмна реалізація**

## **3.2.1 Створення веб-додатку**

<span id="page-33-0"></span>Було створено новий проект Laravel та всі його компоненти.

Завершальним етапом налаштування проекту є створення конфігураційного файлу Nginx в директорії /etc/nginx/sites-available.

За угодою в контексті, що починається ключовим словом server, знаходиться опис «віртуального сервера». так називається логічний набір ресурсів, зіставлений із значенням директиви server\_name [17].

Приклад конфігураційного файлу Nginx:

```
server {
     listen 80 ;
     listen [::]:80 ;
     root /var/www/4house-office/public;
     index index.php;
```

```
server name 4house-office.dan;
 location / {
     try_files \$uri \$uri/ /index.php?\$query_string;
 }
 location /public/css/ {
     alias /var/www/4house-office/public/css/;
 }
 location /public/js/ {
     alias /var/www/4house-office/public/js/;
 }
location \sim \backslash .php$ {
    try_files $uri $uri/ =404;
     include /etc/nginx/fastcgi.conf;
    fastcgi pass unix:/run/php/php7.2-fpm.sock;
 }
```
Сучасні фреймворки такий як Laravel дозволяють легко визначати структуру вашої бази даних за допомогою міграцій на основі коду. Кожна нова таблиця, стовпець, індекс і ключ можуть визначатися в коді, а кожне нове середовище переноситися з пустої бази даних в ідеальну схему вашої програми за лічені секунди [18].

Міграція - це окремий файл, який визначає модифікації для бази даних, які необхідно виконати при запуску цієї міграції на верх і вниз.

Приклад міграції :

}

```
public function up()
     {
         Schema::create('points', function (Blueprint $table) {
             $table->bigIncrements('id');
             $table->bigInteger('category_id')->unsigned();
             $table->bigInteger('user_id')->nullable()->unsigned();
             $table->bigInteger('company_id')->nullable()->unsigned();;
             $table->string('title');
```

```
 $table->decimal('lat', 10, 8);
                    $table->decimal('lng', 11, 8);
                    $table->text('comment')->nullable();
                    $table->string('address')->nullable();
                    $table->boolean('status')->default(false);
                    $table->string('image',255)->nullable();
                    $table->timestamp('created_at')->useCurrent();
                    $table->timestamp('updated_at')->default(DB::raw('CURRENT_TIMESTAMP ON UPDATE 
CURRENT_TIMESTAMP'));
                });
            }
```
Далі для створення Api потрібно визначити майбутні url, які знаходяться в routes/api.php. Приклад урлів:

```
Route::post('/user/login', 'Api\ApiUserController@login');
Route::put('/user', 'Api\ApiUserController@update');
Route::post('/user', 'Api\ApiUserController@store');
Route::get('/user/points/{token}', 'Api\ApiUserController@points');
Route::get('/categories', 'Api\ApiCategoryController@categories');
Route::get('/companies', 'Api\ApiCompanyController@companies');
Route::get('/points', 'Api\ApiPointController@points');
Route::resource('/point', 'Api\ApiPointController',
     ['only' => ['show', 'store', 'update', 'destroy']])->parameters([
    'point' => 'id',
]);
Route::resource('/company', 'Api\ApiCompanyController',
     ['only' => ['show', 'store', 'update', 'destroy']])->parameters([
     'company' => 'id',
]);
```
Було створено новий контролер для Api:

```
<?php
namespace App\Http\Controllers\Api;
use Illuminate\Http\Request;
use App\Http\Controllers\Controller;
```

```
use App\Company;
class ApiCompanyController extends Controller{
    public function construct() {
         $this->middleware('is_admin', ['only' => ['store', 'update']]);
     }
     public function show($id) {
         return Company::find($id);
     }
     public function companies(){
         return Company::all();
     }
     public function store(Request $request){
         Company::insert([
             'name' => $request->name,
             'description' => $request->description,
             'contacts' => $request->contacts,
         ]);
     }
     public function update(Request $request){
        $to update = Company::clearData($request->all());
         Company::where('id', $request->id)->update($to_update);
     }
     public function destroy($id){
         Company::destroy($id);
    }
}
```
## **3.2.2 Створення мобільного додатку**

Android Studio використовує систему збирання Gradle для компіляції коду програми в файл APK. Gradle також управляє залежностями проекту – зокрема, включенням в процес складання бібліотек, використовуваних додаток [19].

Для мобільного додатку створимо новий проект в Android Studio, та додамо необхідні бібліотеки, для роботи з мапою та http запитами у файл залежностей.

Приклад файлу залежностей:

```
apply plugin: 'com.android.application'
```

```
android {
     compileSdkVersion 29
     buildToolsVersion "29.0.2"
```

```
 useLibrary 'org.apache.http.legacy'
           defaultConfig {
               applicationId "com.example.a4house office"
                minSdkVersion 21
                targetSdkVersion 29
                versionCode 1
                versionName "1.0"
                testInstrumentationRunner "androidx.test.runner.AndroidJUnitRunner"
           }
           buildTypes {
               release {
                    minifyEnabled false
                   proguardFiles getDefaultProguardFile('proguard-android-optimize.txt'),
'proguard-rules.pro'
                }
           }
           compileOptions {
               sourceCompatibility JavaVersion.VERSION 1 8
                targetCompatibility JavaVersion.VERSION_1_8
           }
      }
      dependencies {
           implementation fileTree(dir: 'libs', include: ['*.jar'])
           implementation 'androidx.appcompat:appcompat:1.0.2'
           implementation 'androidx.constraintlayout:constraintlayout:1.1.3'
           implementation 'androidx.lifecycle:lifecycle-extensions:2.0.0'
           implementation 'com.google.android.material:material:1.1.0'
           implementation 'androidx.annotation:annotation:1.1.0'
           implementation 'androidx.legacy:legacy-support-v4:1.0.0'
           testImplementation 'junit:junit:4.12'
           androidTestImplementation 'androidx.test:runner:1.1.1'
           androidTestImplementation 'androidx.test.espresso:espresso-core:3.1.1'
           implementation 'com.squareup.okhttp3:okhttp:3.10.0'
           implementation 'com.loopj.android:android-async-http:1.4.9'
           implementation 'com.mapbox.mapboxsdk:mapbox-android-sdk:9.1.0'
           implementation 'com.mapbox.mapboxsdk:mapbox-android-plugin-annotation-v9:0.8.0'
           implementation 'com.google.android.gms:play-services-location:17.0.0'
           implementation 'org.apmem.tools:layouts:1.10@aar'
```

```
}
```
## Далі створимо інтерфейс для сторінок. Це робиться в файлі формату XML.

### Приклад інтерфейсу:

```
<?xml version="1.0" encoding="utf-8"?>
```
<androidx.constraintlayout.widget.ConstraintLayout

```
xmlns:android="http://schemas.android.com/apk/res/android"
            xmlns:app="http://schemas.android.com/apk/res-auto"
            xmlns:tools="http://schemas.android.com/tools"
           android: id="@+id/login_container"
           android: layout width="match parent"
           android: layout height="match parent"
            tools:context=".ui.main.LoginActivity">
```
#### <RelativeLayout

android: layout width="411dp" android:layout\_height="276dp" android: layout centerVertical="true" app:layout\_constraintBottom\_toBottomOf="parent" app: layout constraintEnd toEndOf="parent" app:layout\_constraintStart\_toStartOf="parent" app:layout\_constraintTop\_toTopOf="parent" app: layout constraintVertical bias="0.499" tools:ignore="MissingConstraints">

#### <EditText

```
android:id="@+id/et email"
 android:layout_width="300dp"
android: layout height="wrap content"
 android:layout_centerHorizontal="true"
 android:hint="@string/email"
 android:inputType="textEmailAddress"
 android:textColor="@color/nav_item_news" />
```
#### <EditText

```
android:id="@+id/et password"
 android:layout_width="300dp"
android: layout height="wrap content"
android:layout below="@id/et email"
android: layout centerHorizontal="true"
 android:hint="@string/password"
 android:inputType="textPassword"
android:textColor="@color/nav item news" />
```
#### <Button

android:id="@+id/btn\_authorization" android:layout\_width="300dp" android: layout height="wrap\_content" android: layout below="@+id/et password" android: layout centerHorizontal="true" android:layout\_marginTop="30dp" android: layout marginBottom="30dp" android:background="@drawable/action\_btn" android:text="@string/action\_enter" android:textColor="@color/nav\_item\_news" />

#### <Button

 android:id="@+id/btn\_registration" android:layout\_width="300dp" android:layout\_height="wrap\_content" android: layout below="@+id/btn\_authorization" android:layout\_centerHorizontal="true" android: layout marginTop="5dp" android:layout\_marginBottom="30dp" android:background="@drawable/action btn" android:text="@string/action\_register" android:textColor="@color/nav item news" />

</RelativeLayout>

</androidx.constraintlayout.widget.ConstraintLayout>

Для кожної сторінки зробимо класс контролера. Приклад файлу контролера:

package com.example.a4house office.ui.main;

import androidx.lifecycle.ViewModelProviders;

import android.content.Intent; import android.os.Bundle;

import androidx.annotation.NonNull; import androidx.annotation.Nullable; import androidx.fragment.app.Fragment;

```
import android.view.LayoutInflater;
       import android.view.View;
       import android.view.ViewGroup;
       import android.widget.LinearLayout;
       import com.example.a4house office.R;
       public class AccountPointsFragment extends Fragment {
            private AccountPointsViewModel mViewModel;
            public static AccountPointsFragment newInstance() {
                return new AccountPointsFragment();
            }
            @Override
            public View onCreateView(@NonNull LayoutInflater inflater, @Nullable ViewGroup 
container, @Nullable Bundle savedInstanceState) {
                return inflater.inflate(R.layout.account_points_fragment, container, false);
            }
            @Override
            public void onActivityCreated(@Nullable Bundle savedInstanceState) {
                super.onActivityCreated(savedInstanceState);
                mViewModel = ViewModelProviders.of(this).get(AccountPointsViewModel.class);
            }
       }
```
## **3.3 Приклад роботи інформаційної системи**

<span id="page-40-0"></span>Для початку роботи з веб-сайтом користувачу потрібно авторизуватися у системі. Сторінка авторизації наведена на рисунку 3.5.

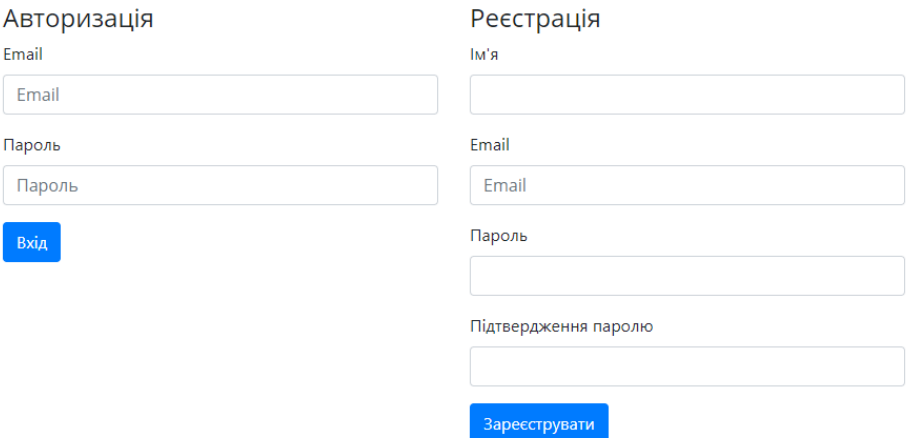

Рисунок 3.5 – Сторінка авторизації

Щоб додати координату на мапі де виявлено порушення потрібно знайти це місце на мапі та натиснути на неї. У спливаючому вікні натиснути на кнопку "Додати" (рис. 3.6).

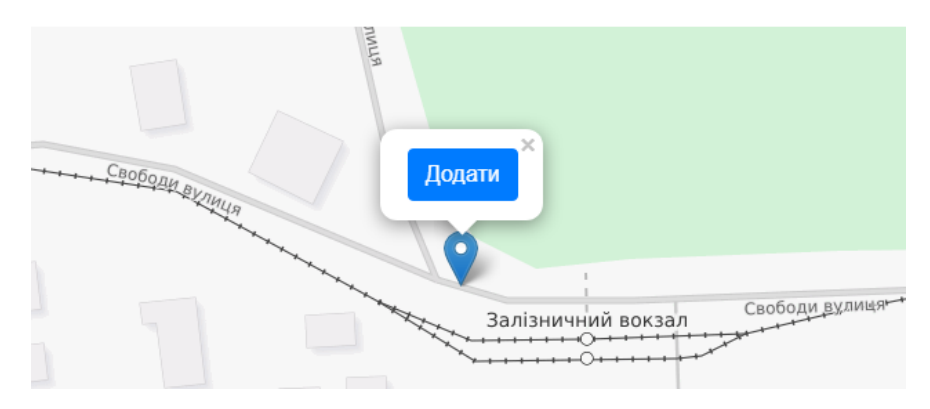

Рисунок 3.6 – Вибір координати

У формі, що з'явилася необхідно заповнити дані. Приклад форми надано на рисунку 3.7.

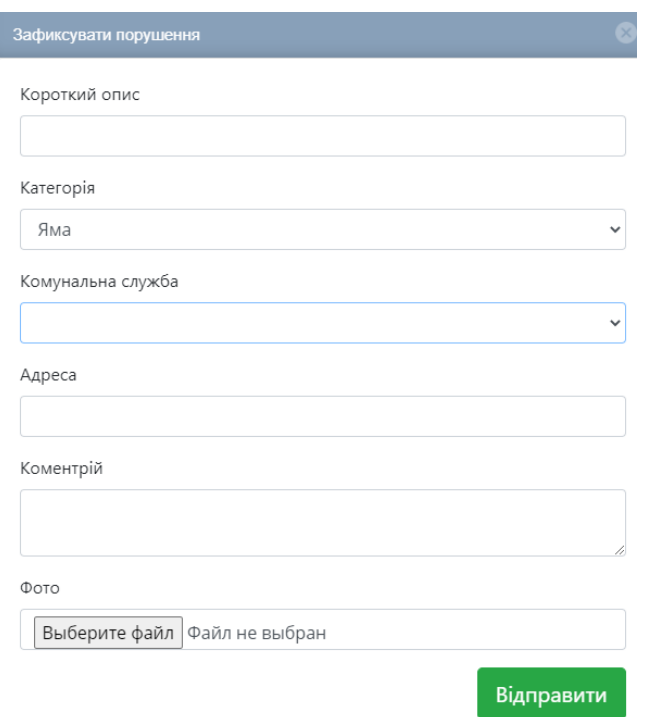

Рисунок 3.7 – Форма фіксації порушення

Після того як користувач заповнить форму та натисне кнопку "Відправити", дані занесутся до бази.

Для початку роботи з мобільним-додатком користувачу потрібно авторизуватися у системі (рис. 3.8).

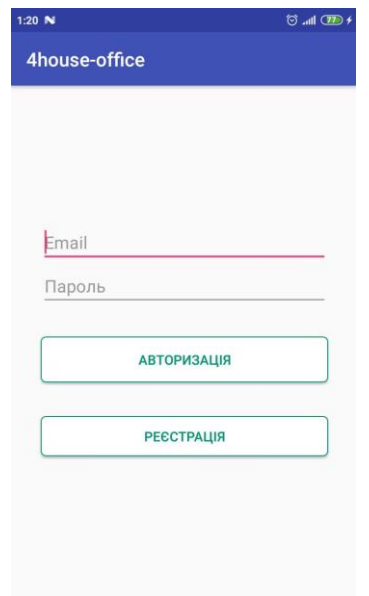

Рисунок 3.8 – Форма авторізації

В тому випадку якщо користувач не зареєстрований, передбачено форму реєстрації, форма реєстрації надано на рисунку 3.9

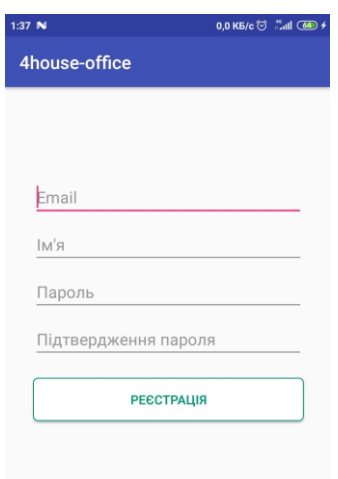

Рисунок 3.9 – Форма реєстрації

Після цього, щоб додати порушення потрібно натиснути на кнопку "Повідомити про проблему" (рис. 3.8).

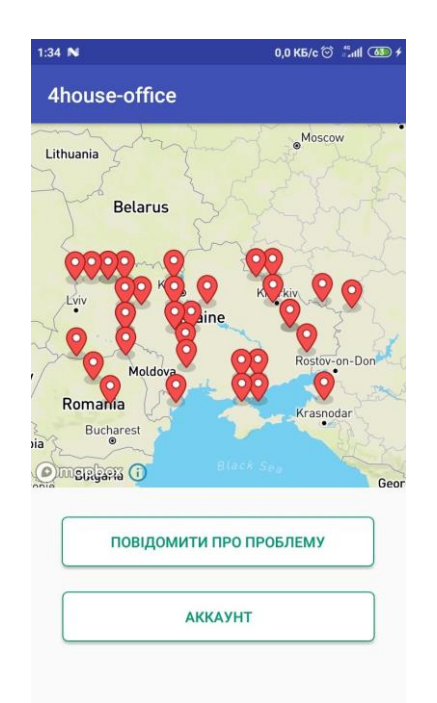

Рисунок 3.10 – Головна сторінка

Далі зробити зображення та заповнити форуму (рис. 3.11).

Тривалі операції, а також операції, які блокують виконання програми до їх завершення (мережеві операції, звернення до файлів) повинні виконуватися поза потоком графічного інтерфейсу [20]. Тому усі запити було зроблено асинхронно.

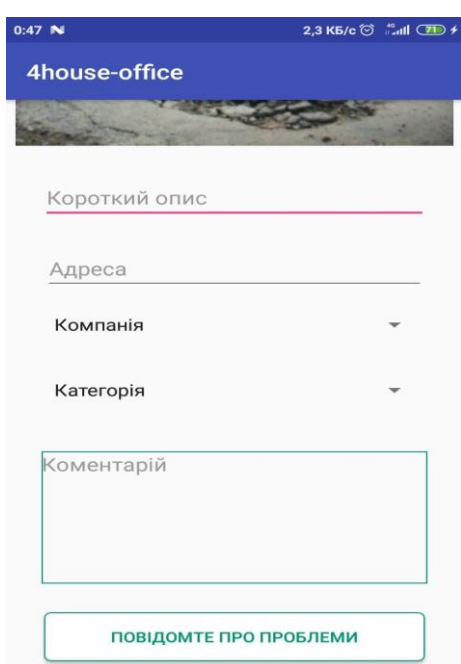

Рисунок 3.11 – Форма фіксації порушення в мобільному додатку

### **ВИСНОВКИ**

<span id="page-45-0"></span>В ході кваліфікаційної роботи було проаналізовано стан сучасних інформаційних систем – аналогів;

У ході аналізу було визначено актуальність та мета роботи, яка полягає у створенні інформаційної системі фіксації порушення благоустрою міста Конотоп, у вигляді веб-сайту та мобільного додатку, використання якого поліпшить благоустрій міста.

Після закінчення аналізу було сформоване технічне завдання, де було визначено мета, призначення та вимоги.

Для кращого розуміння бізнес процесів інформаційної системи було створена контекстна діаграма та декомпозиції у нотації IDEF0.

Була створена діаграма варіантів використання для визначення послідовності дій.

Було створено веб-сайт на фреймворку Laravel, створено Api для мобільного додатку.

За допомогою Andorid studio було створено мобільний додаток.

### **СПИСОК ВИКОРИСТАНИХ ДЖЕРЕЛ**

<span id="page-46-0"></span>1 Про розвиток сфери відкритих даних в Україні – Режим доступу: [https://habr.com/ru/post/306414/.](https://habr.com/ru/post/306414/)

2 Rebecca M. Riordan: Head First Ajax: A Brain-Friendly Guide Видавництво: "O'Reilly Media" –2008 – 5 с.

3 Jonathan Bennett: OpenStreetMap Видавництво: "Pact" –2010 – 25 с.

4 Оцінка якості інформаційної системи [Електронний ресурс]. – Режим доступу: [https://helpit.me/articles/ocenka-kacestva-informacionnoi-sistemy/](https://helpit.me/articles/ocenka-kacestva-informacionnoi-sistemy).

5 В.М. Кислий «Методологія та організація наукових досліджень». Видавництво: СумДУ, –2009. – 23 с.

6 Дронов В. А. «Laravel. Швидка розробка сучасних динамічних Web-сайтів на PHP, MySQL, HTML і CSS» Видавництво: БХВ-Петербург, –2017. –329 c.

7 Шварц Б., Зайцев П., Ткаченко В «MySQL по максимуму. 3-е изд» Видавництво:Пітер, –2018 –28 c.

8 Andrew Aksyonoff «Introduction to Search with Sphinx» Видавництво: O'Reilly Media, –2011. –21 c.

9 Дейтел Пол «Android для розробників» Видавництво: Пітер, –2016. – 56 с.

10 Черемных С.В., Семенов И.О., Ручкин В.С. Моделирование и анализ систем. IDEF-технологии практикум Видавництво "Финансы и статистика" –2006 –26с.

11 Д.Ю. Киселев, Ю.В. Киселев, А.В. Вавилин: Функциональное моделирование на базе стандарта IDEF0 Видавництво: "СГАУ" –2014 – 5 с.

12 Моделирование на UML Учебно-методическое пособие [Електронний ресурс]. – Режим доступу: [https://books.ifmo.ru/file/pdf/722.pdf.](https://books.ifmo.ru/file/pdf/722.pdf)

13 Thomas Connolly, Carolyn Begg «Database Systems: A Practical Approach to Design, Implementation, and Management Third Edition» Видавництво: Addison Wesley, –2016. –399 c.

14 П.В. Бураков, В.Ю. Петров: Введение в системы баз данных –2010 – 28 с.

15 Abdul Majeed, Ibtisam Rauf. MVC Architecture: A Detailed Insight to the Modern Web Applications Development. Peer Rev J Sol Photoen Sys .1(1). PRSP.000505. –2018 –1с.

16 Александр Леоненков, Самоучитель UML Видавництво: Бхвпетербург –2004 –133 с.

17 Димитрий Айвалиотис: Администрирование сервера NGINX Видавництво: "ДМК" –2013 – 34 с.

18 Matt Stauffer. Laravel: Up & Running: A Framework for Building Modern PHP Apps Видавництво: "O'Reilly Media" –2020 –111 с.

19 Харди Б: Программирование под Android. Для профессионаловВидавництво: "Питер" –2016 – 250 с

20 Ян Дарвин: Android. Сборник рецептов: задачи и решения для разработчиков приложений Видавництво: " Диалектика" –2018 – 629 с

# <span id="page-48-0"></span>**ДОДАТОК A ТЕХНІЧНЕ ЗАВДАННЯ**

# **ТЕХНІЧНЕ ЗАВДАННЯ**

**на розробку інформаційної системи фіксації порушень благоустрою міста Конотоп**

Суми 2020

## **1 Призначення й мета створення інформаційної системи**

### **1.1 Призначення інформаційної системи**

Інформаційна система призначена для не байдужих людей які хочуть допомогти рідному місту, та для допомоги місту в усуненні проблем з благоустроєм.

1.2 Мета створення інформаційної системи

Метою роботи є розробка інформаційної системи для фіксації порушень благоустрою міста Конотоп.

## **2 Вимоги до інформаційної системи в цілому**

2.1 Вимоги до структури й функціонування інформаційної системи

Інформаційна система повинна бути реалізована у вигляді веб-сайту та мобільного додатку, доступного в мережі Інтернет. Сайт повинен складатися із взаємозалежних розділів із чітко розділеними функціями. Мобільний складатися додаток чітко розділеними функціями.

2.2 Вимоги до персоналу

Для роботи з веб-сайтом треба мати загальні навички з стандартним веббраузером (наприклад, Google Chrome).

2.3 Вимоги до стилістичного оформлення сайту

Веб-сайт повинен бути розроблений з використанням мови html та php як серверна мова, містити на головній сторінці мапу. Стилистично веб-сайт повинен бути в діволому тоні. Мобільний додаток повинен бути написаний на мові Java або Kotlin містити на головній сторінці мапу.

## **3 Основні вимоги**

3.1 Структура інформаційної системи

Інформаційна система повинна складатися з наступних розділів:

− сторінка Головна – містить мапу з позначками проблемних місць;

− сторінка Авторизація / Реєстрація – містить форму для аутентифікації;

− сторінка Особистий кабінет – містить список позначок та їх статус;

− сторінка Контактна інформація – містить інформацію про веб-сайт та інформацію про компетентні органи;

− сторінка Адмін панель – містить інформацію про заяви та має можливість їх редагувати;

Мобільний додаток повинен складатися з наступних розділів:

− сторінка Головна – містить мапу з позначками проблемних місць;

- − сторінка Особистий кабінет містить список позначок та їх статус;
	- − сторінка Авторизація / Реєстрація містить форму для аутентифікації;

3.2 Вимоги до програмного забезпечення

Програмне забезпечення повинне задовольняти наступним рекомендованим вимогам:

− Веб-браузер: Internet Explorer 8.0 і вище, або Firefox 8.5 і вище, або Opera 9.5 і вище, або Safari 7.1 і вище, або Chrome 70.0 і вище;

Включена підтримка JavaScript.

3.3 Функціональні вимоги

- перегляд мапи;
- перегляд поміток;
- − додавання нових поміток;
- генерування заяв;
- відправка заяв на поштову скриньку.

## **ДОДАТОК Б**

## **ПЛАНУВАННЯ РОБІТ**

<span id="page-51-0"></span>1 Ідентифікація ідеї проекту

Дипломний проект призначений для того, щоб мешканці міста допомогли виявити проблемні місця, а керівництво міста отримувало дані, та швидко й ефективно вирішувало проблеми.

Інформаційна система повинна бути реалізована у вигляді веб-сайту та мобільного додатку. Веб-сайт та мобільний додаток повинен бути оформлений у діловому стилі.

2 Деталізація мети методом SMART

Конкретна (Specific). Створити програмний продукт для поліпшення благоустрою міста.

Вимірювана (Measurable). Розробити якісний програмний продукт.

Досяжна (Achievable). Поставлена мета буде впливати у на благоустрій міста та її привабливість.

Реалістична (Relevant). Є всі необхідні дані та технічні засоби.

Обмежена у часі (Time—framed). Ціль має часове обмеження. Терміни досягнення мети проекту визначаються за датою здачі кваліфікаційної работы.

1 Постановка задачі

1.1 Аналіз предметної області

1.1.1 Аналіз аналогічних інформаційних систем

1.1.2 Аналіз інструментів розробки

2 Моделювання системи

3 Створення сайту

3.1 Розробка api

3.2 Створення БД

- 3.3 Створення шаблону
- 4. Тестування сайту
- 4.1 Написання unit тестів
- 4.2 Ручне тестування
- 5 Створення мобільного додатку
- 5.1 Підключення до Api
- 5.2 Тестування мобільного додатку

WBS-структура для даного проекту представлена на рисунку Б.1

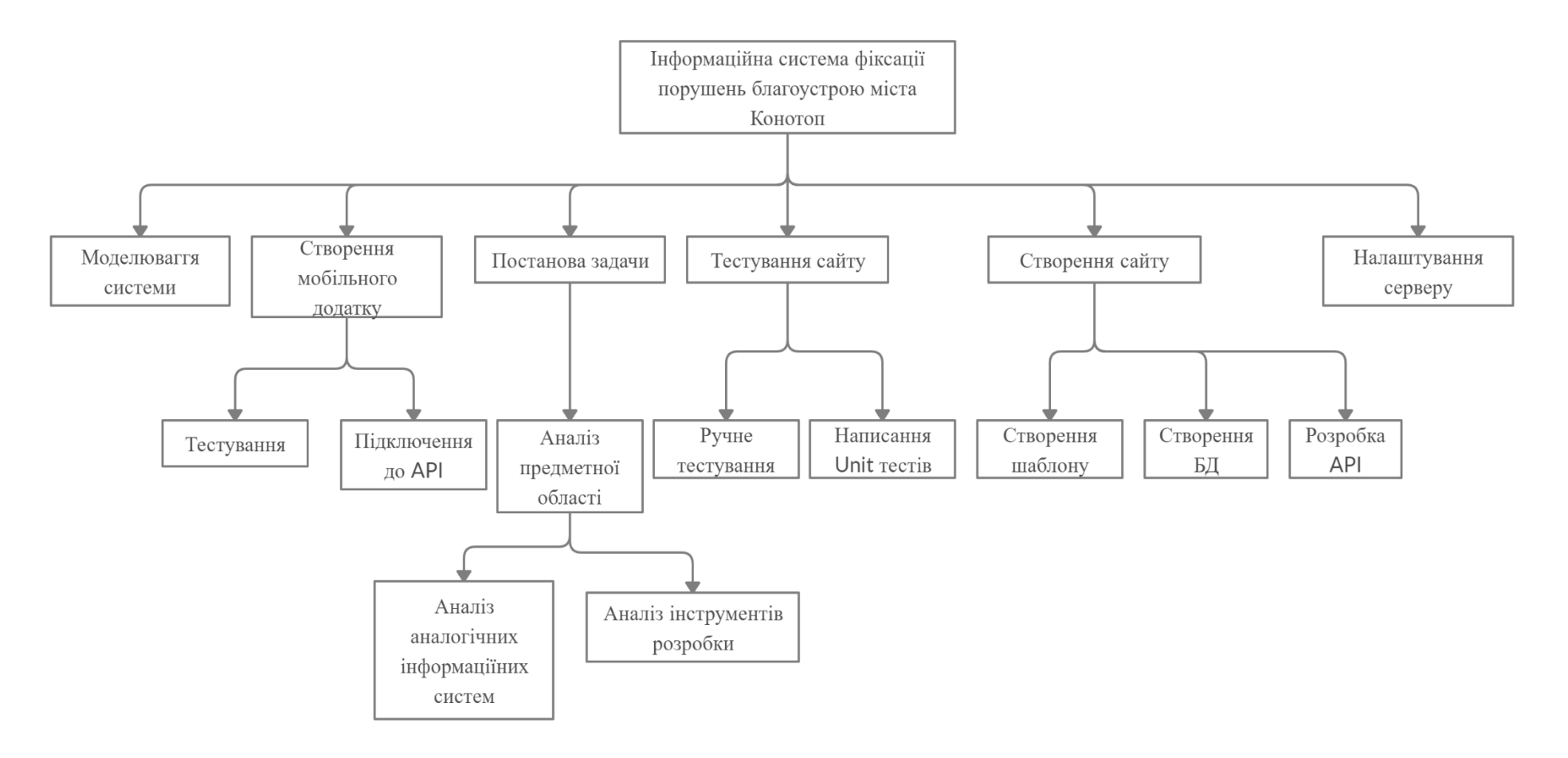

Рисунок Б.1 – WBS-структура інформаційної системи

## 3 Побудова матриці відповідальності (виконавців пакетів робіт)

Матриця відповідальності представлена в табл. Б.1

| <b>WBS\OBS</b>                     | Пітерцев Д. В | Нагорний В. В |
|------------------------------------|---------------|---------------|
| 1 Постановка задачі                | $^{+}$        | $+$           |
| 1.1 Аналіз предметної області      | $^{+}$        | $^{+}$        |
| 1.1.1 Аналіз аналогічних           | $+$           | $+$           |
| інформаційних систем               |               |               |
| 1.1.2 Аналіз інструментів розробки | $+$           | $+$           |
| 2 Моделювання системи              | $^{+}$        |               |
| 3. Створення сайту                 | $+$           |               |
| 3.1 Розробка арі                   | $+$           |               |
| 3.2 Створення БД                   | $^{+}$        |               |
| 3.3 Створення шаблону              | $^{+}$        |               |
| 4. Тестування сайту                | $+$           |               |
| 4.1 Написання unit тестів          | $+$           |               |
| 4.2 Ручне тестування               | $^{+}$        |               |
| 5 Створення мобільного додатку     | $+$           |               |
| 5.1 Підключення до Арі             | $+$           |               |
| 5.2 Тестування мобільного додатку  | $^{+}$        |               |

Таблиця Б.1 – Матриця відповідальності на основі календарного плану

4 Побудова календарного графіку виконання ІТ—проекту

Діаграма Ганта – діаграма, яка використовується для ілюстрації плану, графіка робіт за будь-яким проектом. Є одним з засобів планування та управління проектами.

Графік виконання дипломного проекту на основі календарного плану, представлено у вигляді Діаграми Ганта (рис. Б.2).

|                         | □ 三 个       | $\infty$<br>sk.<br>$\frac{6}{100}$    |             |                | Увеличить   Уменьшить |                      |  |                           |                      |                       |
|-------------------------|-------------|---------------------------------------|-------------|----------------|-----------------------|----------------------|--|---------------------------|----------------------|-----------------------|
| <b>GARTT</b><br>project |             |                                       |             | февраля 2020   |                       |                      |  |                           | марта 2020           |                       |
|                         |             | Название                              | Дата начала | Дата окончания | Неделя 6<br>03.02.20  | Неделя 7<br>10.02.20 |  | .<br>Неделя 8<br>17.02.20 | Неделя 9<br>24.02.20 | Неделя 10<br>02.03.20 |
|                         |             | ∃ • Постановка задачі                 | 10.02.20    | 13.02.20       | 03.02.20              |                      |  |                           |                      |                       |
|                         |             | • Аналіз предметної області           | 10.02.20    | 10.02.20       |                       |                      |  |                           |                      |                       |
|                         |             | • Аналіз аналогічних інфор 11.02.20   |             | 12.02.20       |                       |                      |  |                           |                      |                       |
|                         |             | • Аналіз інструментів розроб 13.02.20 |             | 13.02.20       |                       |                      |  |                           |                      |                       |
|                         |             | • Моделювання системи                 | 14.02.20    | 14.02.20       |                       |                      |  |                           |                      |                       |
| Ξ.                      | $\bullet$   | Створення сайту                       | 17.02.20    | 20.02.20       |                       |                      |  |                           |                      |                       |
|                         |             | • Розробка арі                        | 17.02.20    | 20.02.20       |                       |                      |  |                           |                      |                       |
|                         |             | • Створення БД                        | 17.02.20    | 20.02.20       |                       |                      |  |                           |                      |                       |
|                         |             | • Створення шаблону                   | 17.02.20    | 20.02.20       |                       |                      |  |                           |                      |                       |
|                         | $=$ $\circ$ | Тестування сайту                      | 21.02.20    | 25.02.20       |                       |                      |  |                           |                      |                       |
|                         |             | • Написання unit тестів               | 21.02.20    | 21.02.20       |                       |                      |  |                           |                      |                       |
|                         |             | • Ручне тестування                    | 24.02.20    | 25.02.20       |                       |                      |  |                           |                      |                       |
| Ξ.                      | $\bullet$   | Створення мобільного додатку          | 26.02.20    | 27.02.20       |                       |                      |  |                           |                      |                       |
|                         |             | • Підключення до Арі                  | 26.02.20    | 27.02.20       |                       |                      |  |                           |                      |                       |
|                         |             | • Тестування мобільного дод 26.02.20  |             | 27.02.20       |                       |                      |  |                           |                      |                       |
|                         |             |                                       |             |                |                       |                      |  |                           |                      |                       |

Рисунок Б.2 – Діаграма Ганта

## **ДОДАТОК В**

```
<?php
namespace App\Http\Controllers\Account;
use Illuminate\Http\Request;
use App\Http\Controllers\Controller;
use App\User;
use App\Point;
use Illuminate\Support\Facades\Auth;
use Illuminate\Support\Facades\Hash;
class AccountController extends Controller{
     public function index(){
        $points = Point::where(['user_id'=>auth()->id()])->paginate(25); return view('account.account_page',['points' => $points]);
     }
     public function login(){
         return view('account.login');
     }
     public function auth(Request $request){
         $credentials = $request->only('email', 'password');
         if (Auth::attempt($credentials)) {
             return redirect()->to('account');
         }
     }
     public function signup() {
         return view('account.registration');
     }
     public function logout(){
         Auth::logout();
         return redirect()->to('/');
     }
     public function edit(){
         return view('account.edit');
     }
}
<?php
namespace App\Http\Controllers\Admin;
```

```
use App\Category;
       use App\Company;
       use App\Http\Controllers\Controller;
       use App\Point;
       use Illuminate\Http\Request;
       use App\Jobs\SendPointJob;
       class AdminCategoryController extends Controller{
            public function index(){
                $categories = Category::paginate(25);
                return view('admin.categories', ['categories' => $categories]);
            }
            public function edit($id) {
               $category = Categorical; find ($id$); $action = route('admin.category.update',['id' => $category->id]);
                $method = "PUT";
                return view('admin.category', ['category' => $category,'action' => $action, 'method' 
=> $method]);
            }
            public function update(Request $request){
                $to_update = Category::clearData($request->all());
                Category::where('id', $request->id)->update($to_update);
                return redirect()->to('admin/categories');
            }
            public function new(){
                $action = route('admin.category.create');
                return view('admin.category',['action' => $action]);
            }
            public function create(Request $request){
                $to_create = Category::clearData($request->all());
                Category::insert($to_create);
                return redirect()->to('admin/categories');
            }
            public function remove(Request $request) {
                Category::destroy($request->id);
            }
       }
       <?php
```

```
namespace App\Http\Controllers\Admin;
      use App\Company;
      use App\Http\Controllers\Controller;
      use App\Point;
      use Illuminate\Http\Request;
      use App\Jobs\SendPointJob;
      class AdminCompaniesController extends Controller{
           public function index() {
               $companies = Company::paginate(25);
               return view('admin.companies', ['companies' => $companies]);
           }
           public function edit($id) {
               $company = Company::find($id);
               $action = route('admin.company.update',['id' => $company->id]);
               $method = "PUT";
               return view('admin.company_edit', ['company' => $company,'action' => $action, 
'method' => $method]);
           }
           public function update(Request $request){
              $to update = Company::clearData($request->all());
               if ($request->has('remove_image') && $request->remove_image) {
                   $to update['image'] = '';
               }
               if ($request->hasFile('photo')) {
                    $image= $request->photo->store('company','public');
                   $to_update['image'] = $image;
               }
               Company::where('id', $request->id)->update( $to_update);
               return redirect()->to('admin/companies');
           }
           public function new(){
               $action = route('admin.company.create');
               return view('admin.company_edit',['action' => $action]);
           }
           public function create(Request $request){
               $to_create = Company::clearData($request->all());
               Company::insert($to_create);
               return redirect()->to('admin/companies');
```

```
 public function remove(Request $request) {
         Company::destroy($request->id);
namespace App\Http\Controllers\Admin;
use App\Http\Controllers\Controller;
use Illuminate\Support\Facades\Route;
class AdminHomeController extends Controller{
    public function index() {
         return view('admin.home',[]);
namespace App\Http\Controllers\Admin;
use App\Http\Controllers\Controller;
use App\Point;
use Illuminate\Http\Request;
use App\Jobs\SendPointJob;
use Illuminate\Support\Facades\Auth;
class AdminLoginController extends Controller{
     public function index() {
         return view('admin.login');
     public function login(Request $request){
         $credentials = $request->only('email', 'password');
         if (Auth::attempt($credentials)) {
             if(Auth::user()->role=='admin'){
                 return redirect()->to('admin');
```

```
 }else{
```
}

}

}

}

<?php

}

}

}

<?php

```
 Auth::logout();
               return redirect()->to('admin/login');
 }
```

```
 return redirect()->to('admin/login');
           }
      }
      <?php
      namespace App\Http\Controllers\Admin;
      use App\Category;
      use App\Company;
      use App\Http\Controllers\Controller;
      use App\Point;
      use Illuminate\Http\Request;
      use App\Jobs\SendPointJob;
      class AdminPointsController extends Controller{
           public function index() {
               $points = Point::with('category')->paginate(25);
               return view('admin.points', ['points' => $points]);
           }
           public function edit($id) {
              $point = Point::find($id); $categories = Category::all();
              $companies = Company::all();
               return view('admin.point_edit', ['point' => $point, 'categories' => $categories, 
'companies' => $companies]);
           }
           public function remove(Request $request) {
               Point::destroy($request->id);
           }
      }
      <?php
      namespace App\Http\Controllers\Api;
      use Illuminate\Http\Request;
      use App\Http\Controllers\Controller;
      use App\Category;
      class ApiCategoryController extends Controller{
           public function show($id){
               return Category::find($id);
           }
```

```
 public function categories(){
         return Category::all();
     }
     public function update(Request $request) {
        $to update = Category::clearData($request->all());
         Category::where('id', $request->id)->update($to_update);
     }
     public function destroy($id) {
         Category::destroy($id);
     }
}
<?php
namespace App\Http\Controllers\Api;
use Illuminate\Http\Request;
use App\Http\Controllers\Controller;
use App\Point;
use Illuminate\Support\Facades\Storage;
class ApiPointController extends Controller{
    public function construct() {
         $this->middleware('point_validator', ['only' => [ 'store', 'update' ]]);
         $this->middleware('is_admin', ['only' => [ 'update' ,'destroy']]);
     }
     public function show($id){
         return Point::find($id);
     }
     public function points(){
         return Point::take(50)->get();
     }
     public function store(Request $request) {
        $image = '';
         if ($request->hasFile('photo')) {
             $image = $request->photo->store('points','public');
         }
```

```
 Point::insert([
            'category id' => $request->category id,'lat' \Rightarrow $request->lat,
             'lng' => $request->lng,
             'title' => $request->title,
             'comment' => $request->comment,
            'inner' => $image, ]);
    }
     public function update(Request $request) {
        $to_update = Point::clearData($request->all());
        if ($request->hasFile('photo')) {
             $to_update['image'] = $request->photo->store('points','public');
        }
        if($request->hasFile('remove_photo') AND $request->remove_photo){
             $to_update['image']='';
        }
        Point::where('id', $request->id)->update($to_update);
    }
    public function destroy($id) {
        Point::destroy($id);
    }
}
<?php
namespace App\Http\Controllers\Api;
use App\Point;
use App\UsersToken;
use Illuminate\Http\Request;
use App\Http\Controllers\Controller;
use App\User;
use Illuminate\Support\Facades\Auth;
use Illuminate\Support\Facades\Hash;
class ApiUserController extends Controller{
     public function __construct() {
        $this->middleware('user_validator', ['only' => ['destroy']]);
    }
     public function login(Request $request) {
        $credentials = $request->only('email', 'password');
        Auth::logout();
```

```
 if (Auth::attempt($credentials)) {
             if($request->has('need_token')){
               $token = bin2hex(random bytes(15)); UsersToken::insert(['user_id' => Auth::user()->id, 'token' => $token]);
 }
            $userInfoJson = array(
                'id' => Auth::user()->id,
                 'name' => Auth::user()->name,
                 'email' => Auth::user()->email
             );
            if($request->has('need_token')){
                $userInfoJson['token'] = $token;
 }
            return $userInfoJson;
        }
        return ['error'=>''];
    }
    public function points($token) {
        $user_token = UsersToken::where('token', $token)->first();
       if (!empty($user token)) {
             return Point::where('user_id', $user_token->user_id)->get()->toArray();
        } else {
            return ['error' => 'user_not_found'];
        }
    }
    public function store(Request $request) {
       $errors = [];
       $to_create = [];
        if ($request->has('email')) {
             $check_user = User::where('email', $request->email)->first();
            if (empty($check_user)) {
                $to_create['email'] = $request->email;
            } else {
                $errors[] = 'email_exists';
 }
        } else {
            $errors[] = 'email';
        }
```

```
 if ($request->has('name')) {
                   $to_create['name'] = $request->name;
               } else {
                   $errors[] = 'name';
               }
               if ($request->has('password') && $request->has('password_confirm') && $request-
>password == $request->password_confirm) {
                   $to_create['password'] = $request->password;
               } else {
                   $errors[] = 'password_confirm';
               }
               if (!$errors) {
                   $user = User::create([
                       'name' => $request->name,
                       'email' => $request->email,
                       'password' => Hash::make($request->password) ]);
                   auth()->login($user);
                   return ['success' => 1];
               } else {
                   return ['errors' => $errors];
               }
           }
           public function update(Request $request) {
              $errors = [];
               if (Auth::check()) {
                  $to\_update = [];
                   if ($request->has('name')) {
                       $to_update['name'] = $request->name;
                   } else {
                       $errors[] = 'name';
       }
                   if ($request->has('email')) {
                       if (Auth::user()->email != $request->email) {
                           $to_update['email'] = $request->email;
       }
                   } else {
                       $errors[] = 'email';
       }
                   if ($request->has('password')) {
```

```
 if ($request->has('password_confirm') && $request->password == $request-
>password_confirm) { $to_update['password'] = Hash::make($request->password);
                       } else {
                           $errors[] = 'password_confirm';
        }
        }
                   if ($to_update && empty($errors)) {
                      User::where('id', Auth::user()->id)->update($to update);
                       return ['success' => 1];
                   } else {
                       return ['errors' => $errors];
        }
               } else {
                   return ['errors' => ['not_logged']];
               }
           }
           public function destroy($id) {
               User::destroy($id);
           }
      }
      <?php
      namespace App\Http\Controllers;
      use App\Company;
      class CompaniesController extends Controller{
           public function index(){
               $companies = Company::paginate(25);
               return view('companies', ['companies' => $companies]);
           }
      }
      <?php
      namespace App\Http\Controllers;
      use App\Company;
      use App\Point;
      use App\Category;
      use App\Search;
      class HomeController extends Controller{
           public function index() {
               $data['points'] = Point::all()->toJson();
```

```
 $data['points_card'] = Point::orderBy('id', 'DESC')->take(20)->get();
         $data['categories'] = Category::all();
         $data['companies'] = Company::all();
         Search::searchInSphinx('asd');
         return view('home',$data);
    }
}
<?php
namespace App\Http\Controllers;
use App\Category;
use App\Company;
use App\Point;
use App\Search;
use Illuminate\Http\Request;
class PointsController extends Controller{
     public function index($id) {
         $point = Point::find($id);
         return view('point_info', ['point' => $point]);
    }
    public function search(Request $request) {
         $data['search_value'] = '';
        $data['appends'] = [];
         if ($request->has('search')) {
             $data['search_value'] = $request->search;
             $data['appends']['search'] = $request->search;
             if ($request->has('category_id')) {
                 $data['category_id'] = $request->category_id;
                 $data['appends']['category_id'] = $request->category_id;
 }
             if ($request->has('company_id')) {
                 $data['company_id'] = $request->company_id;
                 $data['appends']['company_id'] = $request->company_id;
 }
             $ids = Search::searchInSphinx($request->search);
             $points = Point::whereIn('id', $ids)->paginate(25);
             $data['points'] = $points;
         }
         $data['categories'] = Category::all();
         $data['companies'] = Company::all();
        return view('search_page', $data); }}
```